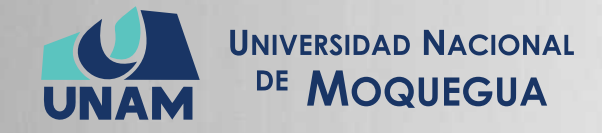

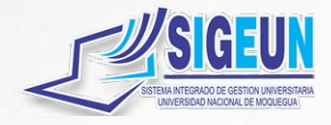

# M A N U A L d e U S U A R I O

# **MÓDULO: ESTUDIANTE**

Emisión: 02/05/2021 Versión: 1.0

52 Pág.

Oficina de Tecnologías de la Información

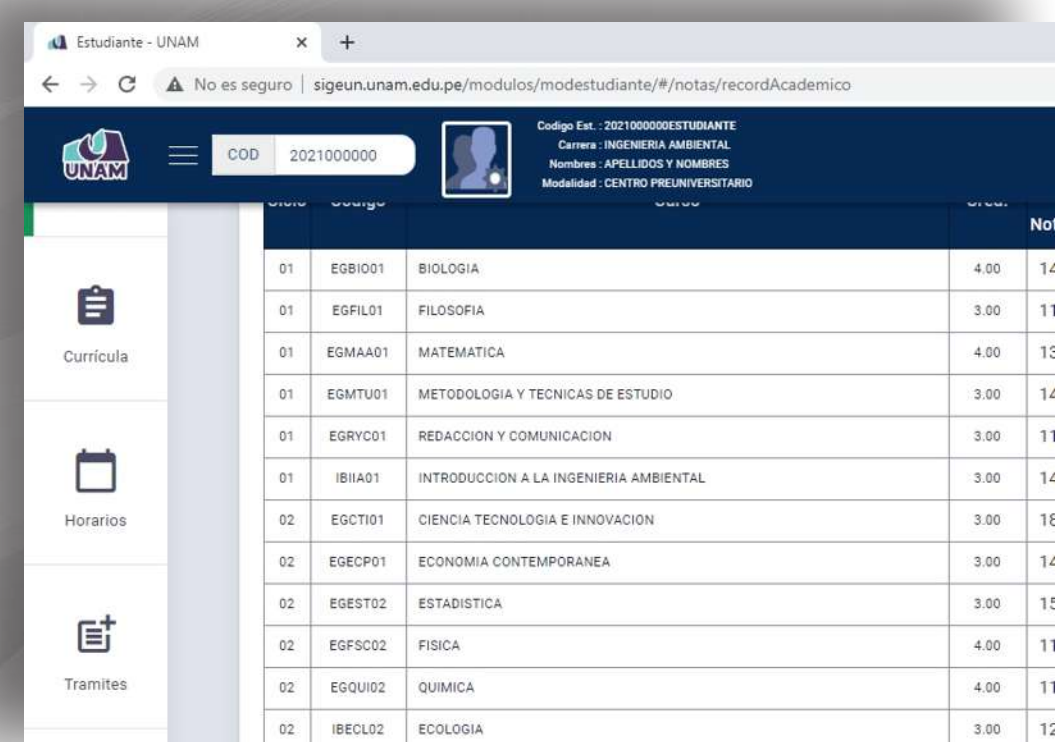

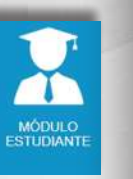

Firmado digitalmente por MAQUERA MAMANI Henrry Willanss FAU 20449347448 soft Fecha: 2021.05.02 20:07:48 -05'00'

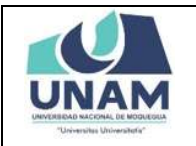

**MANUAL DE USUARIO MODULO ESTUDIANTE** Oficina de Tecnologías de la Información 02/05/2021

### Contenido

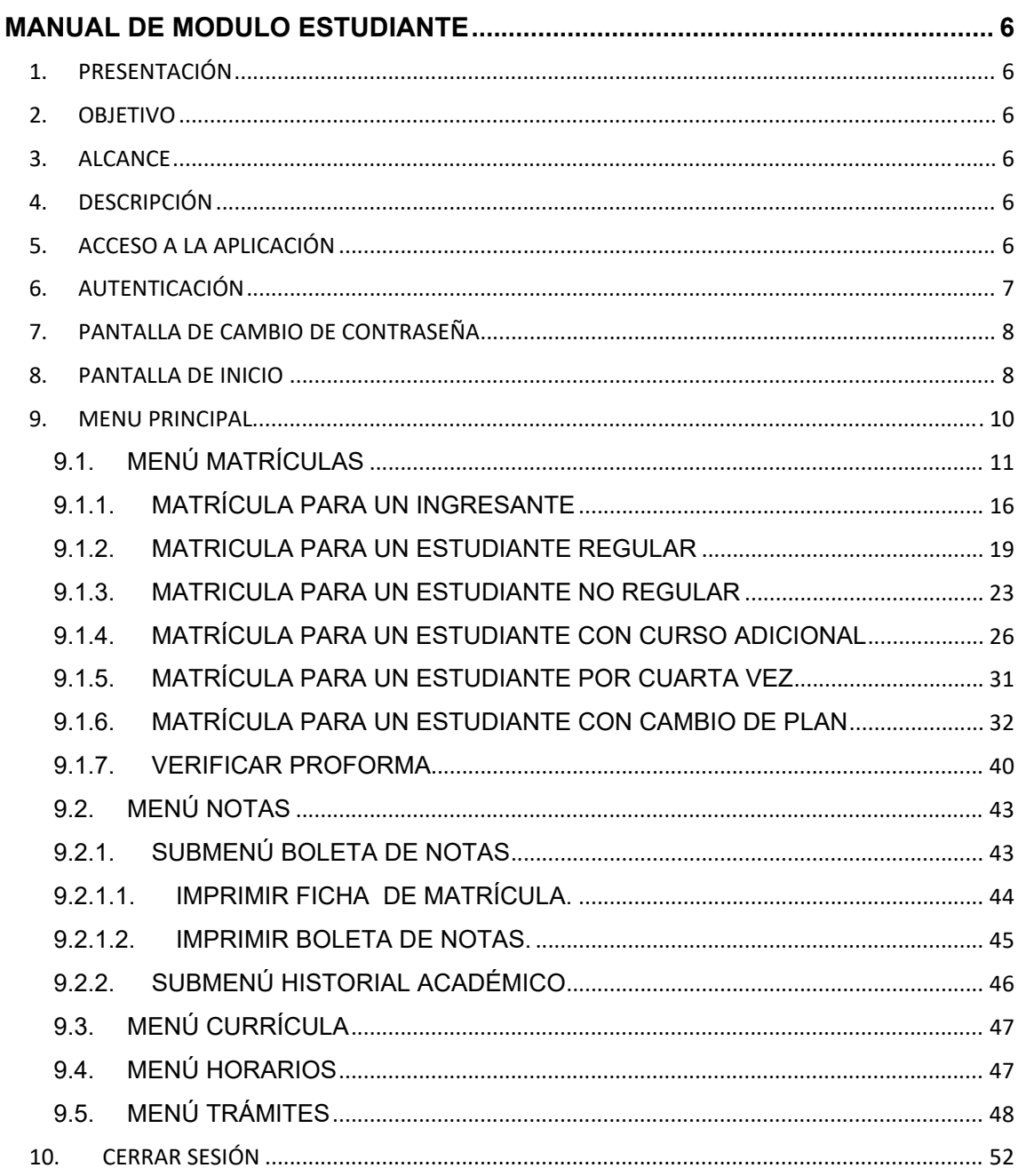

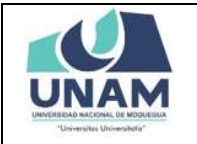

#### **MANUAL DE USUARIO MODULO ESTUDIANTE**

**Versión: 1.0** 

Oficina de Tecnologías de la Información **Página 3 de 52** 

## Índice de Figuras

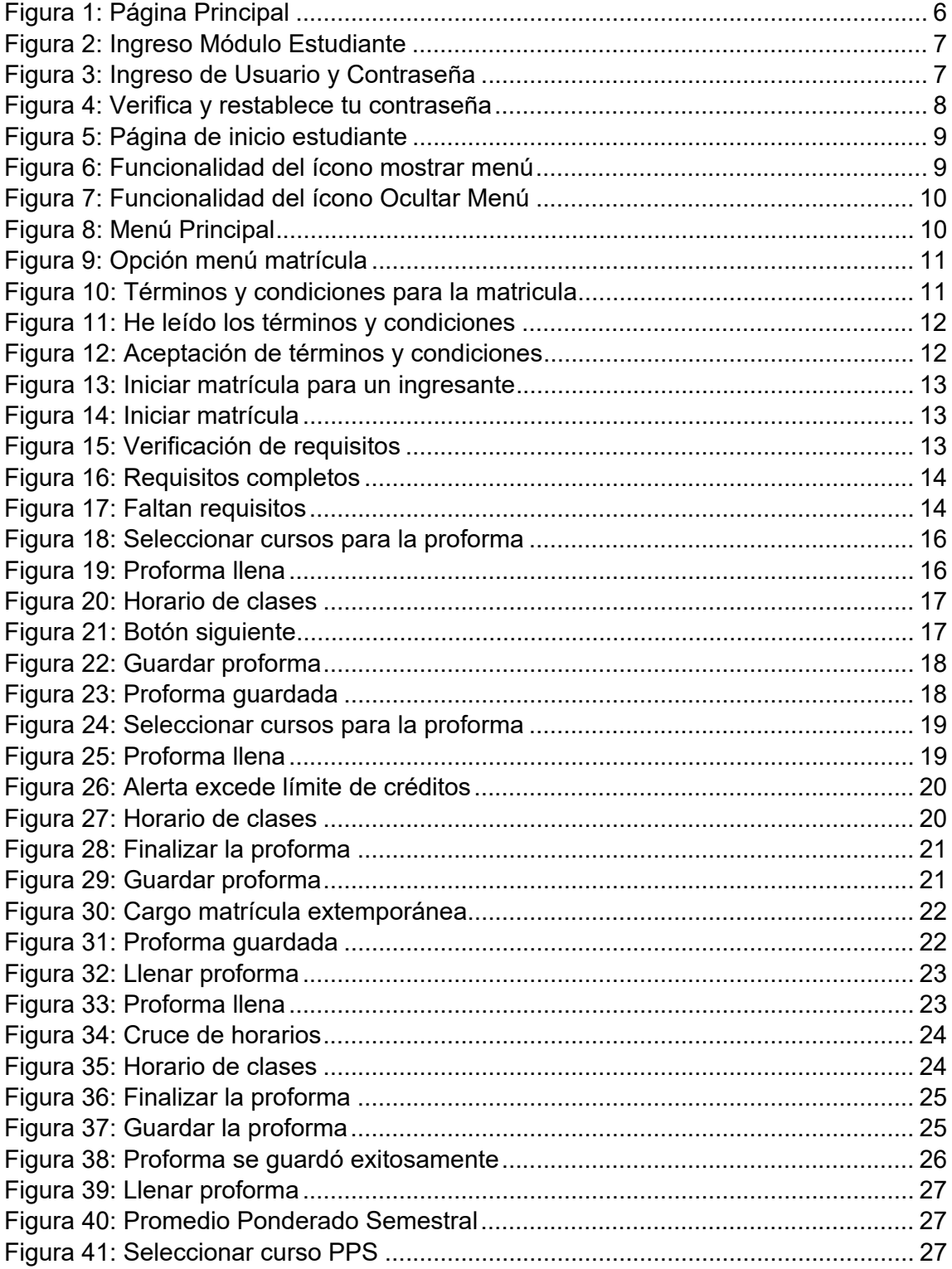

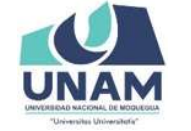

#### **MANUAL DE USUARIO MODULO ESTUDIANTE**

Oficina de Tecnologías de la Información

Página 4 de 52

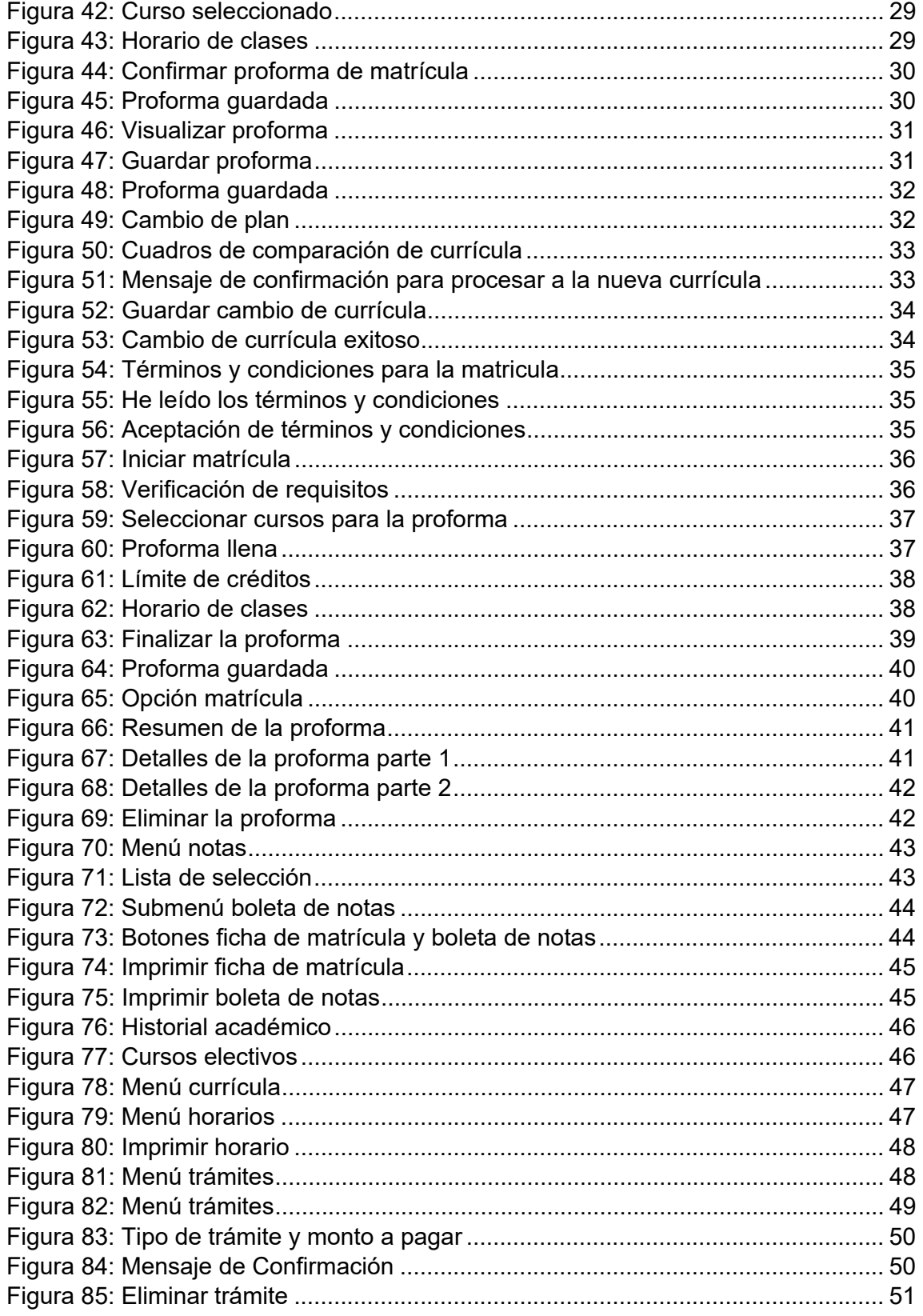

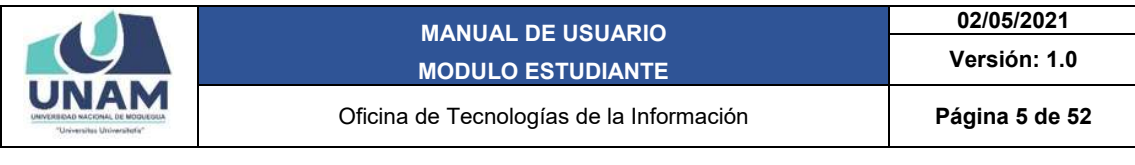

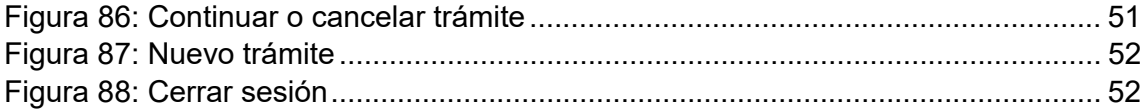

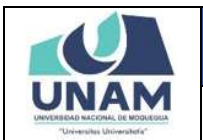

**Versión: 1.0** 

Oficina de Tecnologías de la Información **Página 6 de 52** 

### **MANUAL DE MODULO ESTUDIANTE**

#### **1. PRESENTACIÓN**

En este Manual de Usuario se describen las principales funcionalidades correspondientes al Módulo Estudiante para la operación por los estudiantes de la UNAM.

Las funcionalidades descritas, van desde procesos relacionados a matrículas, hasta los trámites académicos.

Conforme vaya navegando usted podrá ver los procesos y este manual le mostrará cómo usarlos.

#### **2. OBJETIVO**

Orientar a la población estudiantil de la Universidad Nacional de Moquegua el uso correcto del Módulo Estudiante, proporcionando una visión general de las acciones a desarrollar.

#### **3. ALCANCE**

El presente manual de usuario es de ejecución, aplicación y capacitación a toda la población estudiantil de la Universidad Nacional de Moquegua.

#### **4. DESCRIPCIÓN**

El Módulo Gestión Estudiante es un espacio dentro de la plataforma SIGEUN en la que los alumnos podrán realizar la gestión de su matrícula y realizar sus trámites académicos.

#### **5. ACCESO A LA APLICACIÓN**

Para iniciar, ingrese a internet a través de cualquier navegador y digite la siguiente dirección: http://www.sigeun.unam.edu.pe, entonces, le aparecerá una ventana como la que muestra la Figura 1.

Luego presionar el ícono del Módulo Estudiante, tal como indica la Figura 2, a continuación:

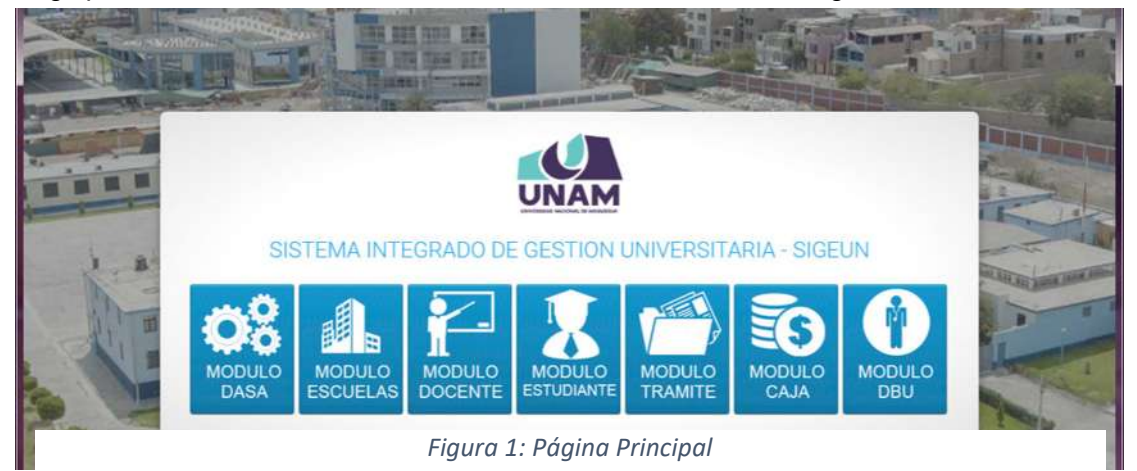

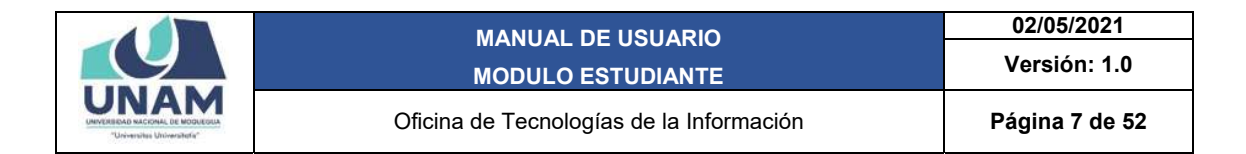

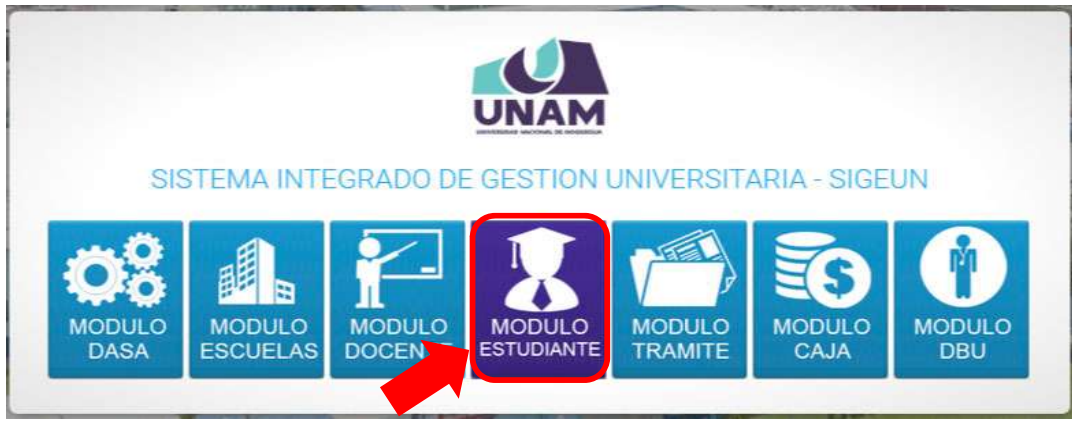

*Figura 2: Ingreso Módulo Estudiante*

#### **6. AUTENTICACIÓN**

Para autenticarse en el Módulo Gestión Estudiante, deberá ingresar su Usuario y Contraseña, seguidamente presionar el botón Ingresar. La primera vez, el Usuario será su N° de DNI y su contraseña también será su N° de DNI.

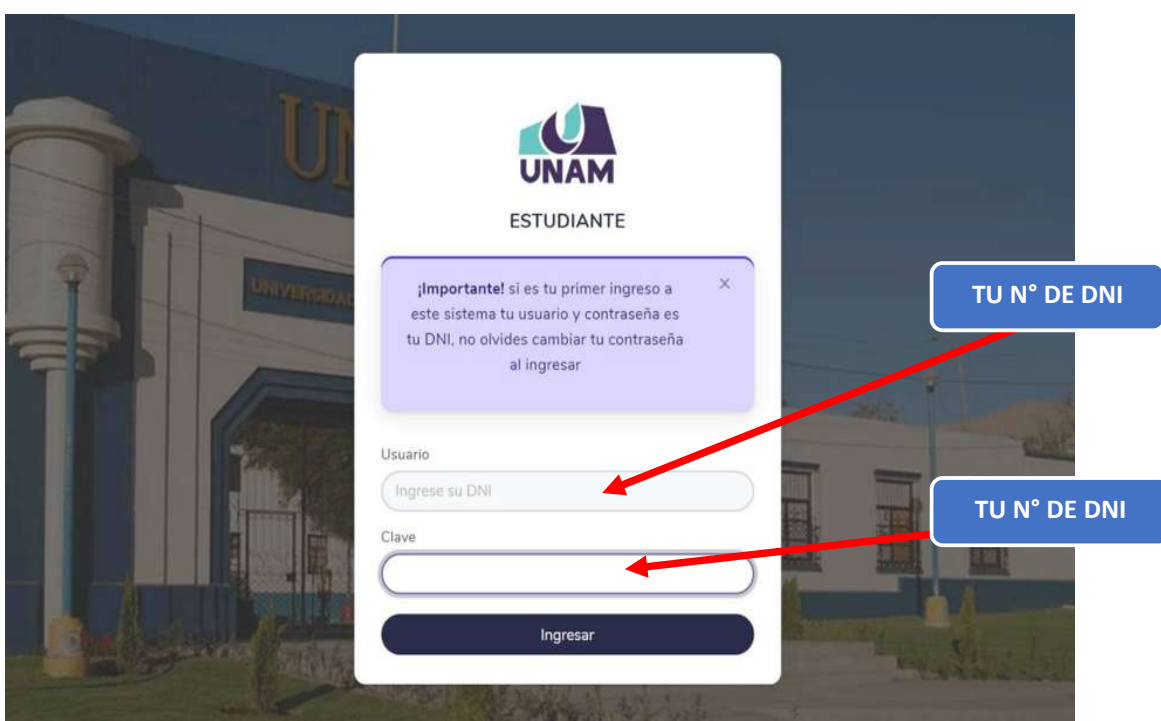

*Figura 3: Ingreso de Usuario y Contraseña*

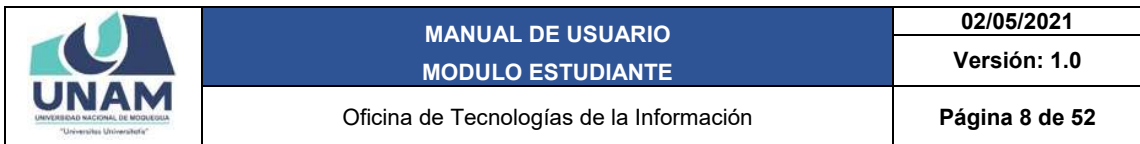

#### **7. PANTALLA DE CAMBIO DE CONTRASEÑA**

Después de pasar la autenticación en el Módulo Estudiante, se le pedirá que actualice sus datos (correo electrónico y celular) y cambie de contraseña, la cual será su clave en adelante.

La nueva contraseña deberá tener una letra minúscula, una letra mayúscula y un número como mínimo, seguidamente presionar el botón Guardar cambios.

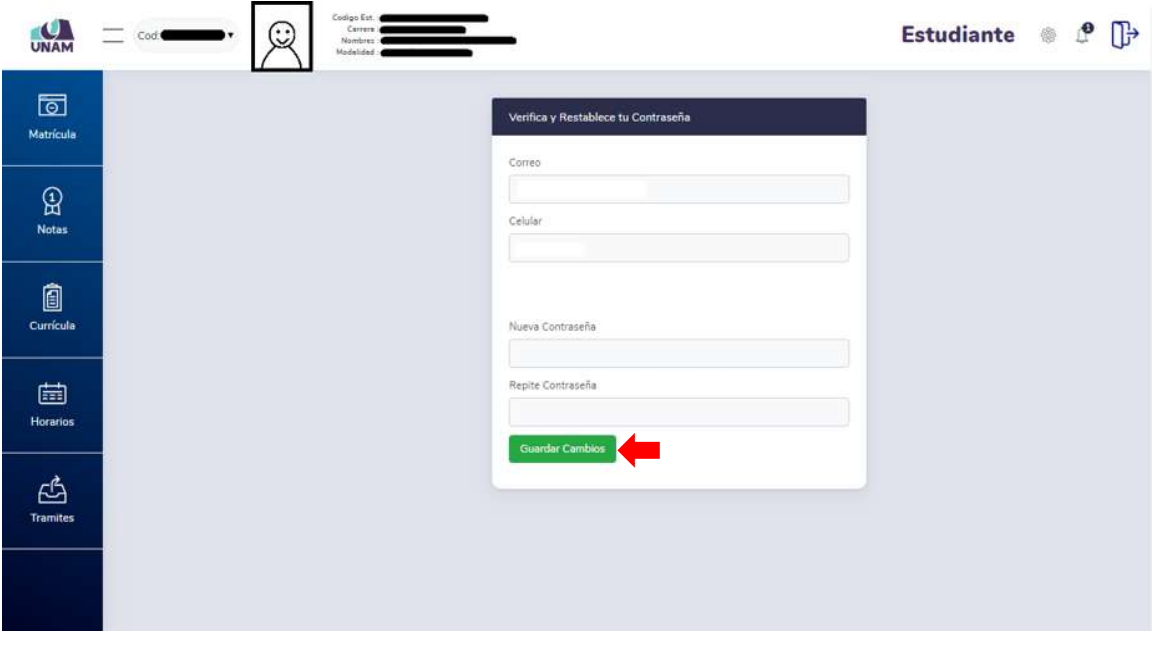

*Figura 4: Verifica y restablece tu contraseña*

#### **8. PANTALLA DE INICIO**

Después de actualizar sus datos y cambiar la contraseña, podrá ingresar al Módulo Estudiante así podrá visualizar la pantalla de inicio, con todas las funcionalidades disponibles de acuerdo a su perfil (ver Figura 5).

En la parte superior le mostrará un historial de sus códigos (1), fotografía (2), su información de usuario (3), el ícono **e** para acceso directo a la configuración de su cuenta, el ícono  $\mathcal{L}$  de notificaciones, y el ícono  $\mathbb{D}$  para cerrar su sesión.

Asimismo, encontrará el menú lateral izquierdo (4), en el centro de la ventana se podrá visualizar el nombre de la escuela profesional a la que pertenece (5), el código que corresponde a esa escuela profesional (6), información del estudiante (7), resumen de estudios (8) y por último un cuadro con noticias, notificaciones y recordatorios (9).

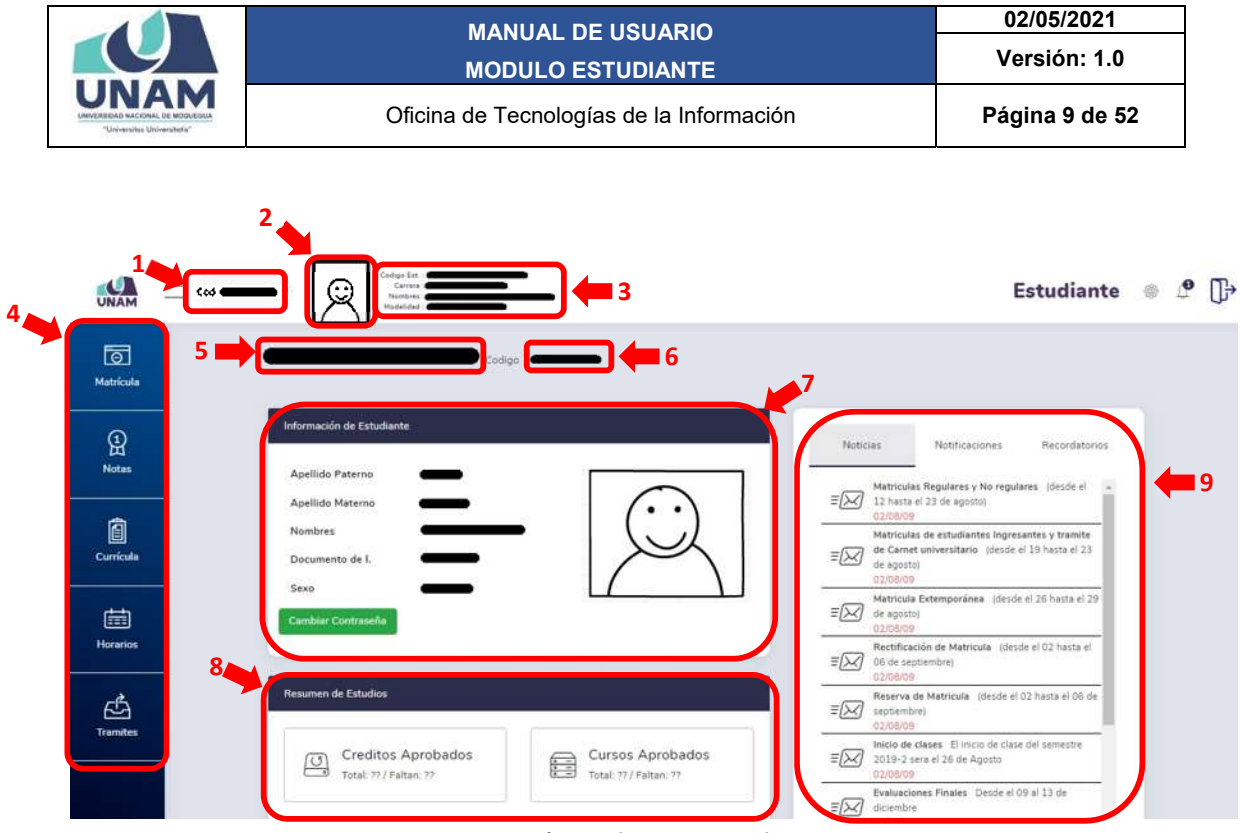

*Figura 5: Página de inicio estudiante*

Adicionalmente, al costado del logo de la UNAM, encontrará el ícono  $\equiv$  que le permitirá mostrar / ocultar el menú principal y sus opciones, como si se tratara de un menú emergente, sólo deberá hacer clic sobre el ícono hasta obtener la vista de su preferencia (Ver Figura 6 y Figura 7).

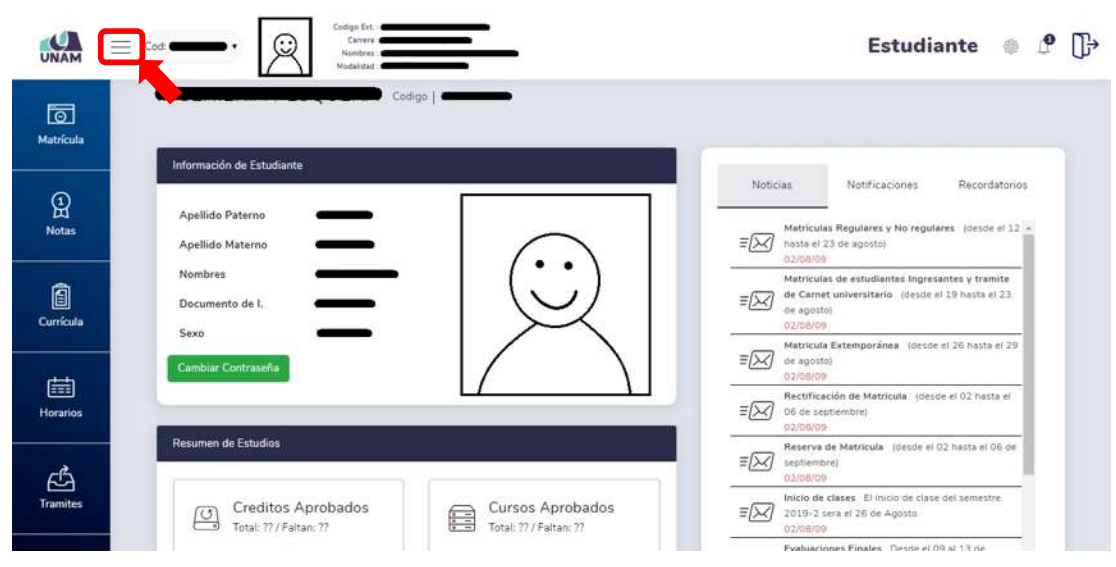

*Figura 6: Funcionalidad del ícono mostrar menú*

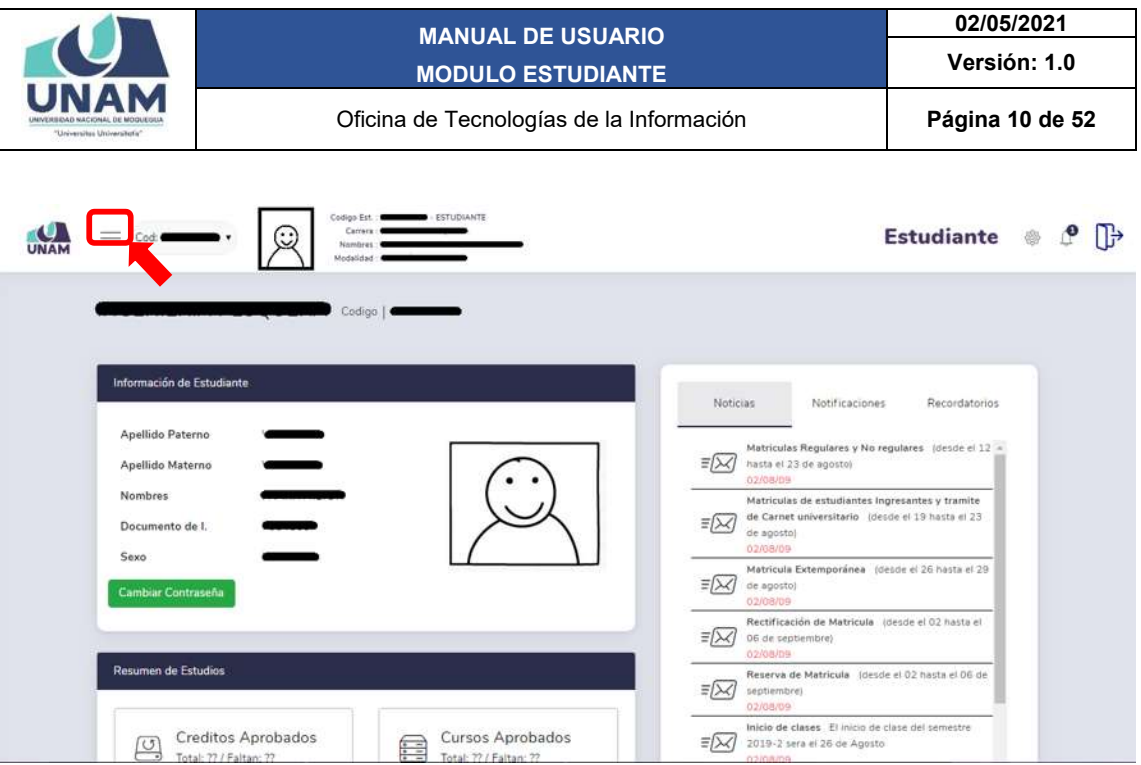

*Figura 7: Funcionalidad del ícono Ocultar Menú*

#### **9. MENU PRINCIPAL**

En la parte lateral izquierda se ubica el menú principal, a través del cual podrá acceder a las opciones: Matrícula; Notas; Currícula; Horarios y Trámite, según muestra la Figura 8:

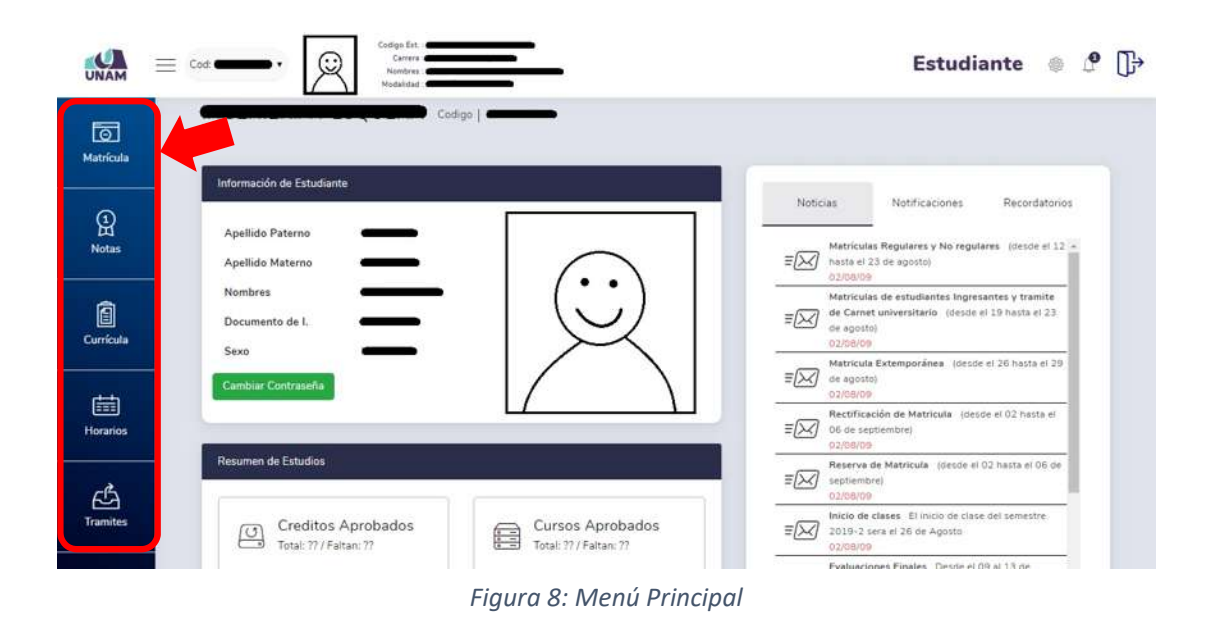

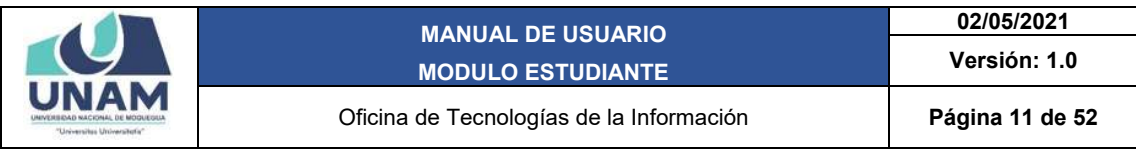

#### 9.1. MENÚ MATRÍCULAS

A través del menú Matrículas el estudiante se podrá matricular, hay un procedimiento de matrícula para cada caso: Ingresantes; Regulares; No regulares; Con curso adicional; Por cuarta matrícula y con Cambio de plan.

Se inicia la matrícula haciendo clic en el botón *matrícula* que se encuentra en el menú principal lateral izquierdo, tal como se puede apreciar en la figura 9.

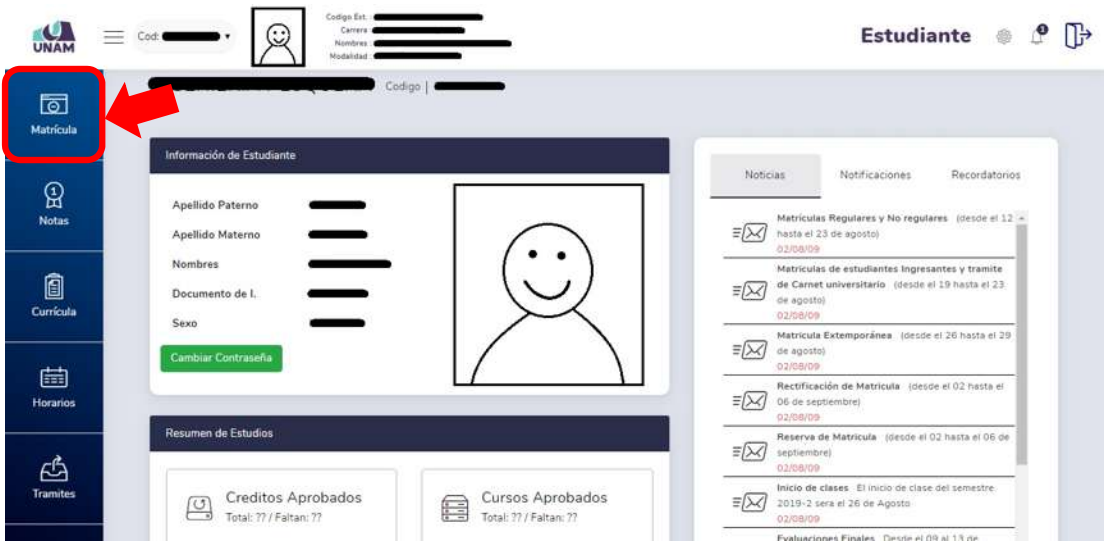

*Figura 9: Opción menú matrícula*

Aparecerán los **TÉRMINOS Y CONDICIONES PARA LA MATRÍCULA**, los cuales se deben leer atentamente.

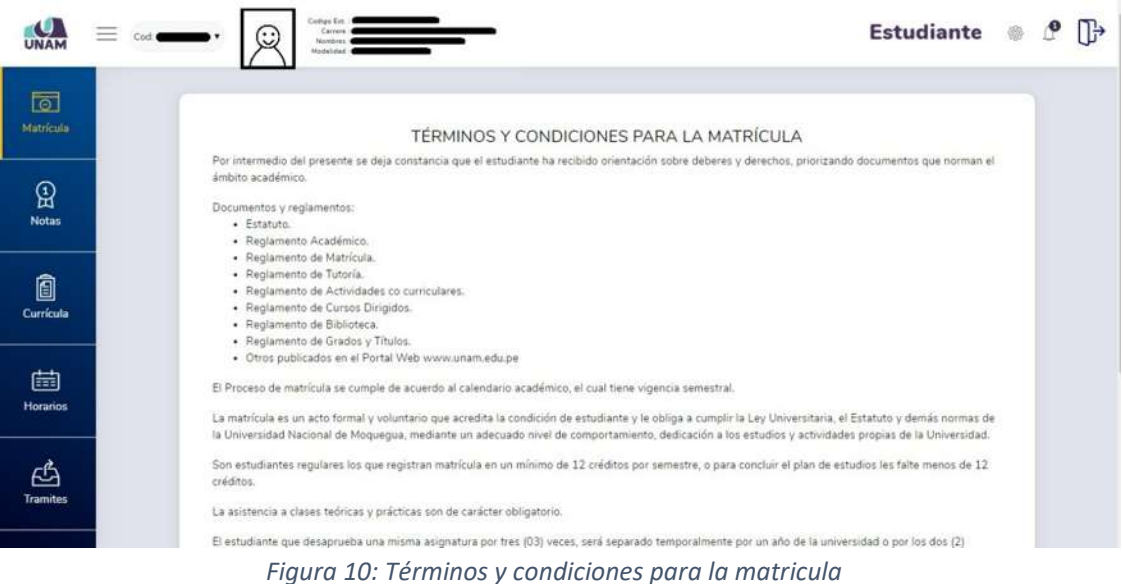

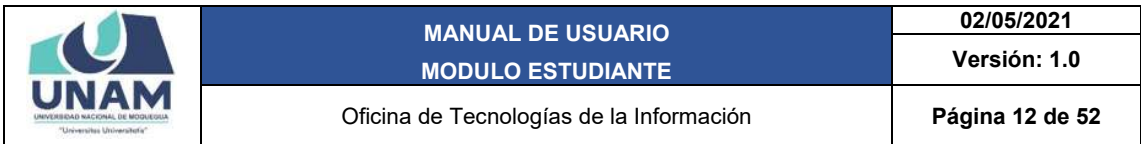

Cuando termine de leer los términos y condiciones debes hacer check en **He leído los términos y condiciones antes indicadas** (Ver figura 11).

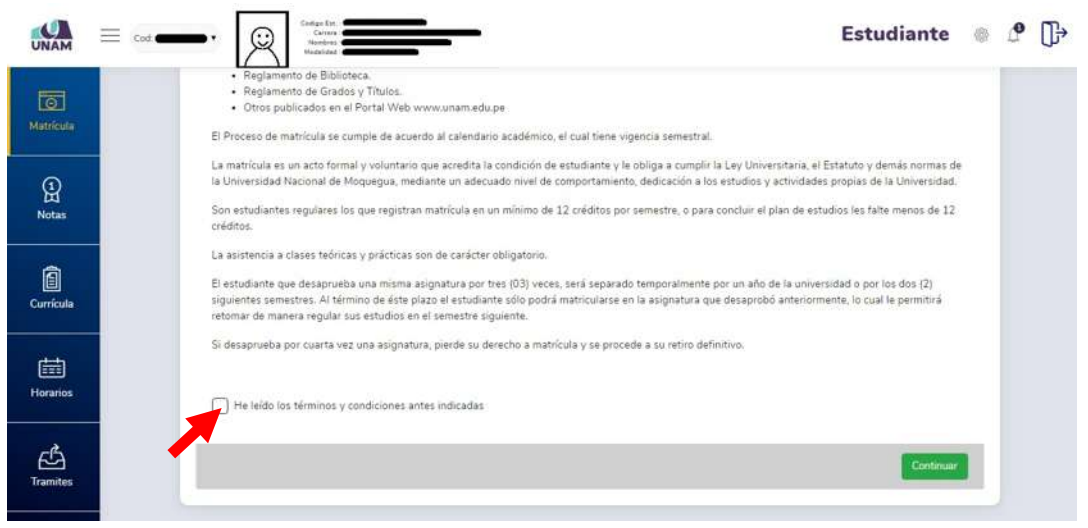

*Figura 11: He leído los términos y condiciones*

Al hacer check en el cuadro (1) se habilitará el botón de continuar. Hacer clic en *Continuar* para pasar al siguiente paso

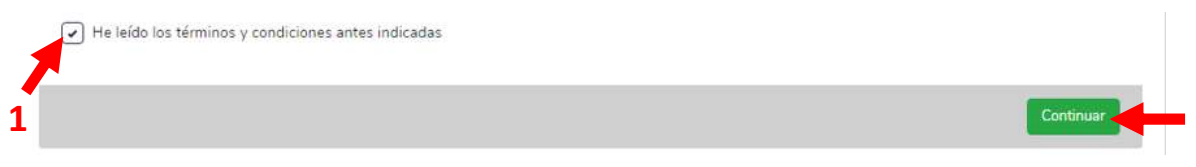

*Figura 12: Aceptación de términos y condiciones*

Aparecerá un cuadro en rojo (1) indicando que actualmente se encuentra en estado de Sin matrícula, ya que recién se está iniciando con el proceso, para iniciar con el proceso de matrícula se deberá hacer clic en el botón *Iniciar Matrícula,* la interfaz que se muestra en la figura 13 es en el caso de matrícula para un ingresante.

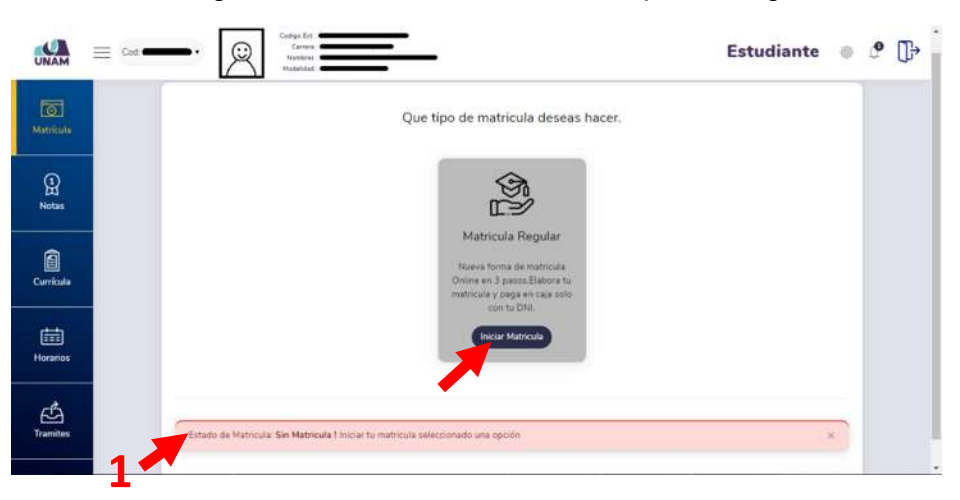

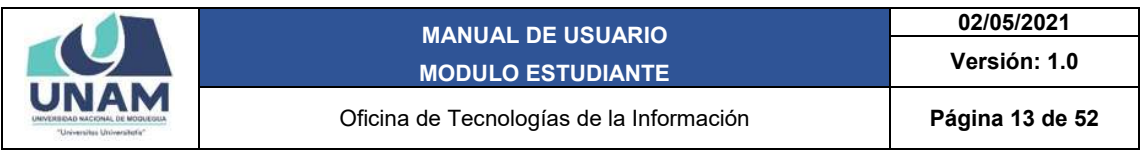

La

*Figura 13: Iniciar matrícula para un ingresante*

interfaz que se muestra en la figura 14 es en el caso de matrícula para un estudiante regular, no regular, con curso adicional, con cuarta matrícula y con cambio de plan.

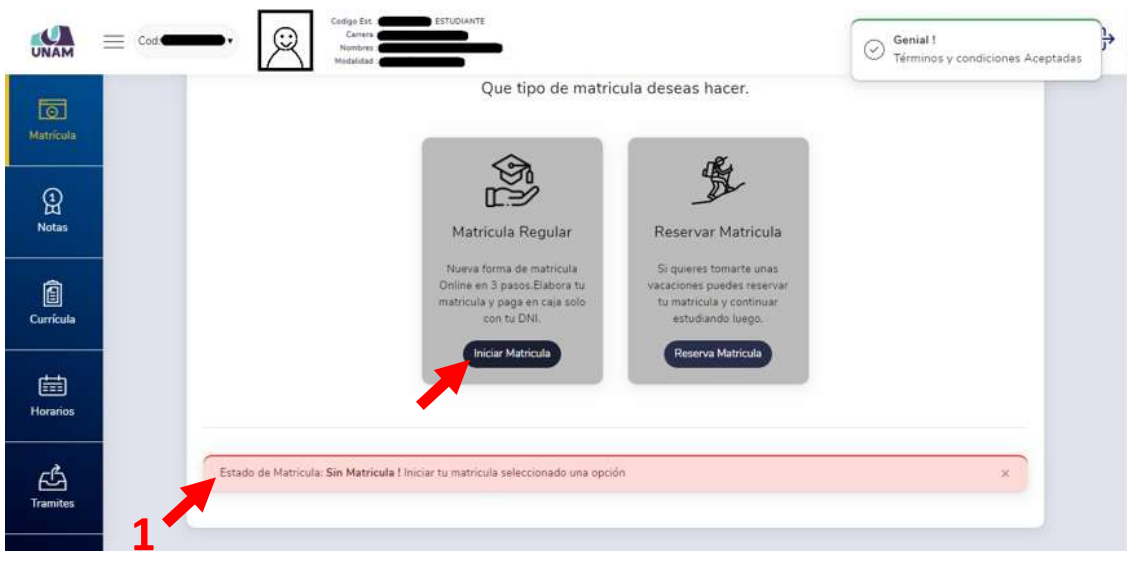

*Figura 14: Iniciar matrícula*

UNAM Estudiante *I* P  $\equiv$  Cod:  $\Box$ PROCESO DE MATRICULA  $\mathbf{\Omega}$ 1. Requisitos 3. Confirmar Nota:  $\begin{tabular}{c} \hline \quad \quad & \quad \quad & \quad \quad \\ \hline \quad \quad & \quad \quad \\ \text{Cur-feul} \end{tabular}$ 崮 Horarios 凸 Tramiti

El Sistema verificará automáticamente si cumple con los requisitos.

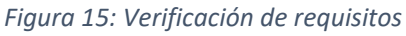

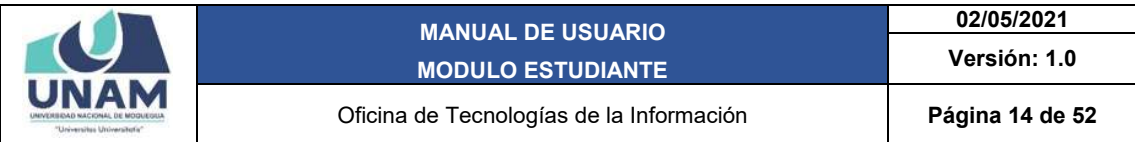

Si cuenta con seguro SIS o ESSALUD y ya pasó por el examen médico en la Dirección de Bienestar Universitario, le aparecerá un mensaje indicando que se encuentra apto para continuar con el proceso de matrícula (1). Y haciendo clic en el botón *siguiente* podrás continuar con tu matrícula (Ver figura 16).

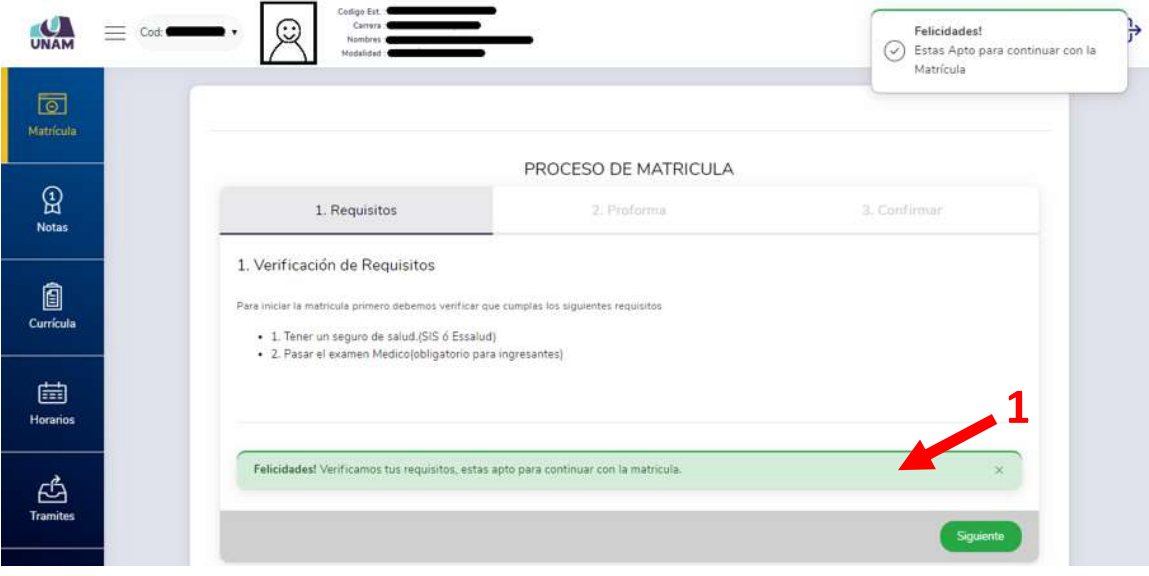

*Figura 16: Requisitos completos*

Si en caso contrario no cuenta con seguro o no pasó por el examen médico aparecerá un mensaje (1) Indicando que se dirija a la Dirección de Bienestar Universitario para regularizar o actualizar la Información.

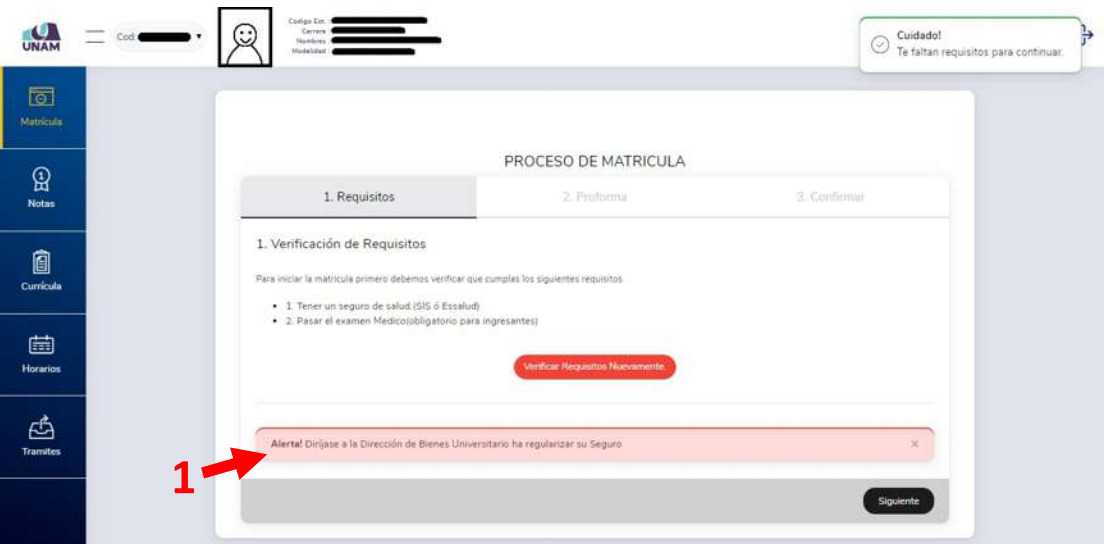

*Figura 17: Faltan requisitos*

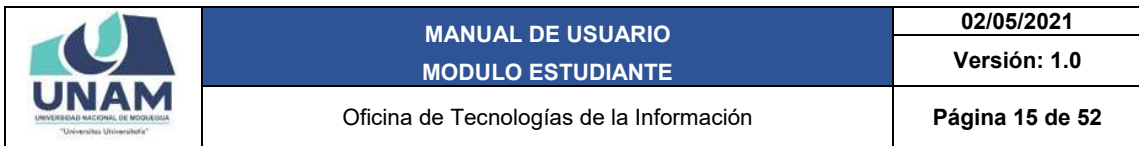

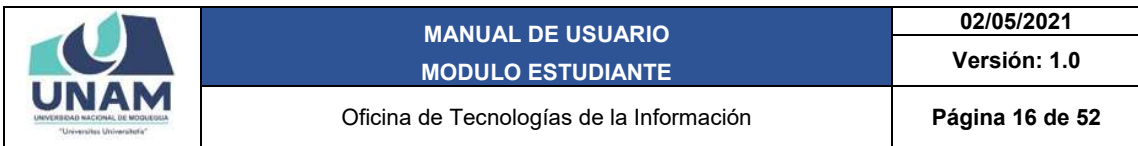

#### 9.1.1. MATRÍCULA PARA UN INGRESANTE

Después de verificar los requisitos y si se encuentra apto para la matrícula, podrá visualizar en el lado izquierdo un cuadro de cursos disponibles (1), los cursos que llevará en su primer ciclo, deberá hacer clic en el botón *seleccionar* (2) y los cursos que se vayan seleccionando se pasarán al lado derecho, en el cuadro de mis cursos (3).

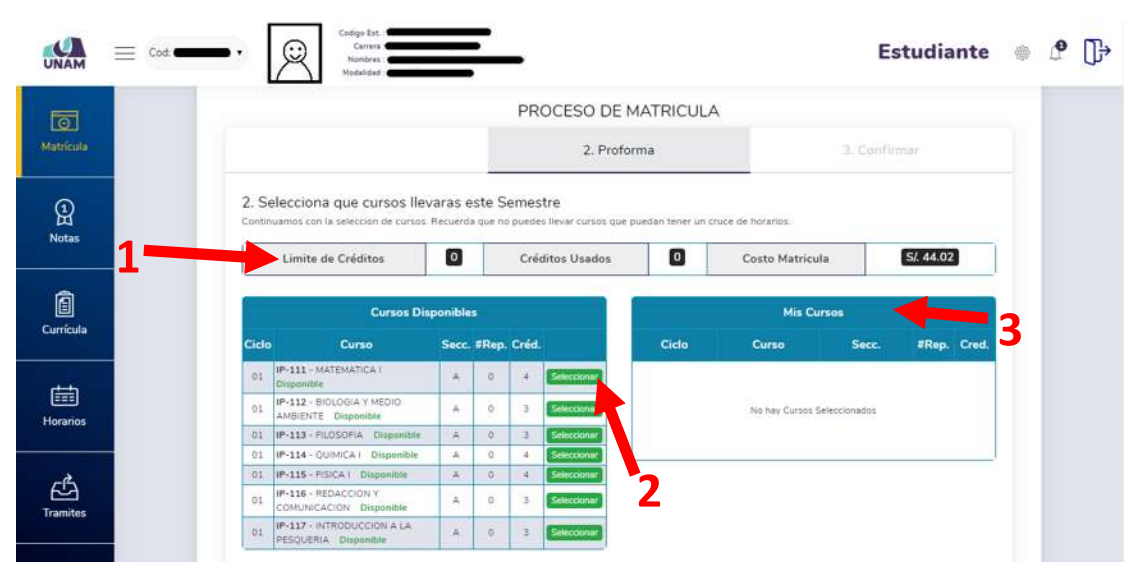

*Figura 18: Seleccionar cursos para la proforma*

Después de seleccionar los cursos nos indicará el límite de créditos (1), el costo de la matrícula (2) y mis cursos en la proforma (3).

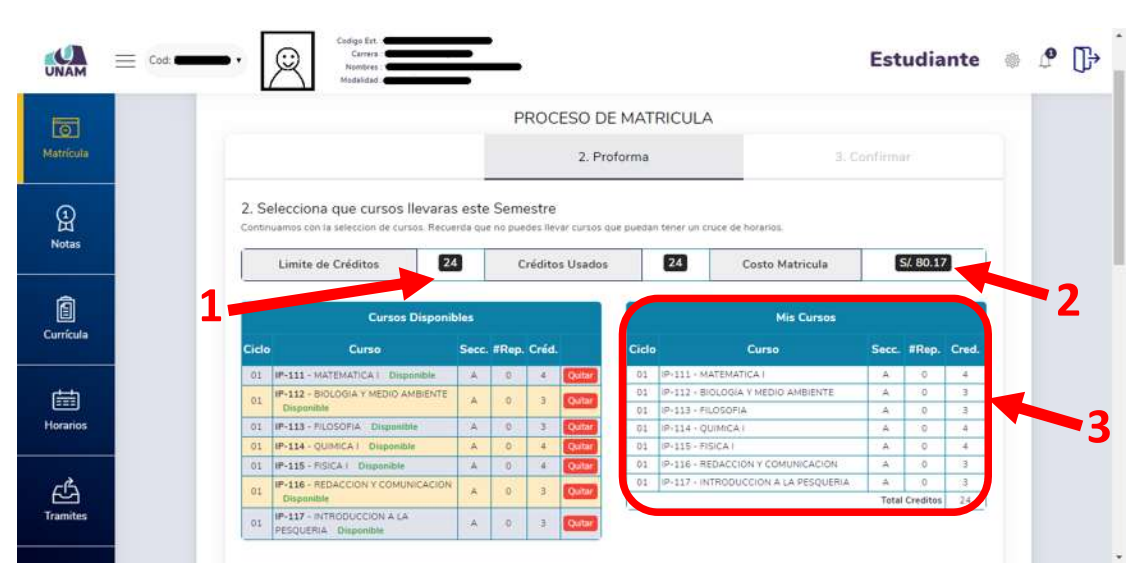

*Figura 19: Proforma llena*

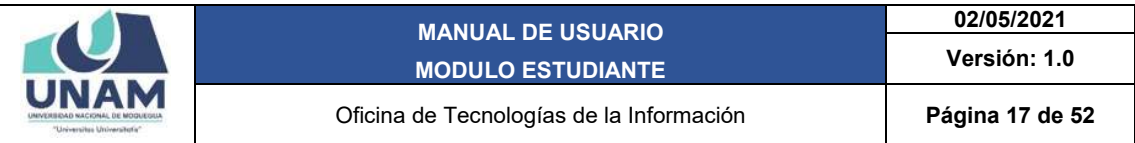

Deslizando el scroll (ruedita) del mouse se podrá visualizar el horario de clases según los cursos que estén en la proforma. Cada curso se diferencia por un color diferente.

|           | $\equiv$ Code<br>$\check{ }$    | Nombres:<br>Modalidad:                                              |                                                                                                    |                                        |                                     |                                       |        | <b>Estudiante</b> |  |
|-----------|---------------------------------|---------------------------------------------------------------------|----------------------------------------------------------------------------------------------------|----------------------------------------|-------------------------------------|---------------------------------------|--------|-------------------|--|
| Matricula | 3. Mi Horario                   |                                                                     | Visualiza fu horario descuerdo a tus cursos seleccionados. (Recuerda no puedes tener cursos cruzados ) |                                        | <b>Horarios</b>                     |                                       |        |                   |  |
|           | <b>Horas/Dian</b>               | <b>Lunes</b>                                                        | <b>Martes</b>                                                                                          | <b>Miercoles</b>                       | <b>Jueves</b>                       | <b>Viernes</b>                        | Sabodo | Domingo           |  |
|           | 07:30 am<br>08:20 am            |                                                                     | REDACCION Y<br>COMMODACIÓN                                                                             |                                        | <b>FEDERAL</b><br>F01L01P04-206 - A | DISHICA I                             | -      | ×                 |  |
|           | 08:20 am<br>09:10 am            | $\frac{1}{2} \left( \frac{1}{2} \right) \left( \frac{1}{2} \right)$ | A-005-90101101                                                                                         | <b>OUMMCAT</b><br>F01L01F64-206 - A    | BIOLINGA VAIEDAS                    | FOILD1PD4-206 - A                     | $\sim$ | $\sim$            |  |
|           | 09:10 am<br>10:00 am            | BOLDGA Y.MEDIO                                                      |                                                                                                    |                                        | <b>AMBENTE</b><br>F01L01P04-206 - A |                                       | $\sim$ | $\sim$            |  |
|           | 10:00 am<br>10:50 am            | <b>AMBIENTE</b><br>F01L01P04-206 - A                                | <b>YISCAT</b>                                                                                          |                                        | REGACCION I                         | <b>PICOSOFIA</b><br>FO1LD1PD4-208-A   | ×      | $\sim$            |  |
|           | 10:50 am<br>11:40 am            |                                                                     | FOIL01PD4-206-A                                                                                        | <b>RIDGAY</b><br><b>#0100004-300-A</b> | COMUNICACION<br>FOLLOLPO4-206 - A   |                                       | ×      | ÷                 |  |
|           | 11:40 am<br>$12-30$ pm          | <b>MATEMATICA 1</b>                                                 | <b>INTRODUCCION A.LA</b>                                                                               |                                        | INTRODUCED BY A LA                  |                                       | ÷      | $\sim$            |  |
|           | 12:30 pm<br>13:20 pm            | FOILS1904-108 - A                                                   | <b>PESOUERIA</b><br>F01101F64-106-A                                                                    | э.                                     | PESOUERIA<br>FO1101P04-106 - A      | <b>MATEMATICA!</b><br>R01/01P04-206-A | w      | $\sim$            |  |
|           | $13:20$ pm<br>$14:10~\text{pm}$ | $\sim$                                                              | 5                                                                                                    | $\sim$                                 | $\sim$                              | ÷                                     | ×      | $\sim$            |  |
|           | $14:10$ pm<br>15:00 pm          | ÷                                                                   | ×                                                                                                    | ÷                                      | ÷                                   | ٠                                     | ÷      | ÷                 |  |
|           | 15:00 pm<br>15:50 pm            | $\sim$                                                              |                                                                                                    |                                        |                                     |                                       |        | $\sim$            |  |
|           | 15:50 pm<br>16:40 nm            | $\sim$                                                              |                                                                                                    | $\sim$                                 |                                     | $\sim$                                |        |                   |  |

*Figura 20: Horario de clases*

Seguir deslizando el scroll (ruedita) del mouse hasta el final de la hoja y hacer clic sobre el botón *Siguiente.* 

| UNAM                 | $\equiv$ $\cos \rightarrow \cdot$ | نيا                           | Codigo Est.<br>Carrers of<br>hipedures :<br>Modalidad: |                                    |        |                                            |                   |                    | <b>Estudiante</b> | ூ | $\mathbb{P}$ | $\overline{\phantom{a}}$ |
|----------------------|-----------------------------------|-------------------------------|--------------------------------------------------------|------------------------------------|--------|--------------------------------------------|-------------------|--------------------|-------------------|---|--------------|--------------------------|
|                      |                                   | 12:30 pm                      | <b>WALLERWICKETT</b><br>FOLUMES-200 - A                | <b>INTRODUCCIONALA</b>             |        | <b>INTRODUCCION A LA</b>                   | <b>MATEMATICA</b> | - 78. - -          | 12                |   |              |                          |
| $\overline{\circ}$   |                                   | 12:30 pm<br>13:20 pm          |                                                        | <b>PESOGERA</b><br>PO1LO1P04-206-A | ٠.     | <b>PESOUERIA</b><br><b>MOSLOSPOA-206-A</b> | FOLLOPO4-206-A    | $\scriptstyle\sim$ | ×                 |   |              |                          |
| Matricula            |                                   | 13:20 pm<br>$14:10~\text{pm}$ | $\sim$                                                 | $\sim$                             | $\sim$ | $\sim$                                     | -                 | $\rightarrow$      | ×                 |   |              |                          |
|                      |                                   | 14:10 pm<br>18:00 pm          | 929                                                    | ×                                  | ×      | ×                                          | ×.                | -22                | ×                 |   |              |                          |
| ඹ<br><b>Notas</b>    |                                   | 15:00 pm<br>15:50 pm          | GO.                                                    | $\sim$                             | $\sim$ | ×                                          | œ                 | ×                  | ×                 |   |              |                          |
|                      |                                   | 15:50 pm<br>16:40 pm          |                                                        | ×.                                 | $\sim$ | $\sim$                                     | $\sim$            | $\sim$             | $\sim$            |   |              |                          |
| Ô                    |                                   | 16:40 pm<br>17:30 pm          | $\sim$                                                 | $\sim$                             | $\sim$ | $\sim$                                     | $\sim$            | $\sim$             | $\sim$            |   |              |                          |
| Currícula            |                                   | 17:30 pm<br>18:20 pm          | 39                                                     | ÷.                                 | $\sim$ | 25.                                        | $\sim$            | CS.                | œ,                |   |              |                          |
|                      |                                   | 16:20 pm<br>$19.10$ pm        | ×                                                      | P.                                 | S.     | $\sim$                                     | $\sim$            | ÷                  | $=$               |   |              |                          |
| 崮                    |                                   | 19:10 pm<br>20:00 pm          | -                                                      | ALC:                               | $\sim$ | $\sim$                                     | $\sim$            | $\sim$             | $\sim$            |   |              |                          |
| <b>Horarios</b>      |                                   | 20:00 pm<br>20.50 pm          | $\alpha_{\rm in}$                                      | ×                                  | ×      | ÷                                          | ×                 | 92                 | ×                 |   |              |                          |
|                      |                                   | 20:50 pm<br>$21:40~\text{pm}$ | Ta 1                                                   | ×                                  | n.     | i a i                                      | i al              | v.                 | ×                 |   |              |                          |
| ඦ<br><b>Tramites</b> |                                   | Anterior                      |                                                        |                                    |        |                                            |                   |                    | Siguiente         |   |              | ۰                        |

*Figura 21: Botón siguiente*

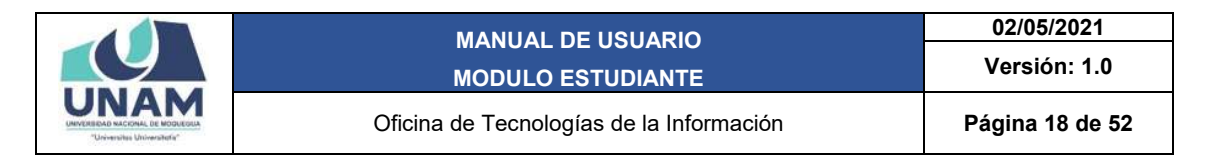

En el último paso se podrá visualizar los montos que se deben pagar en caja, tales como la matrícula como ingresante, el examen médico y el carné universitario.

Hacer clic en el botón Finalizar para guardar tu proforma de matrícula.

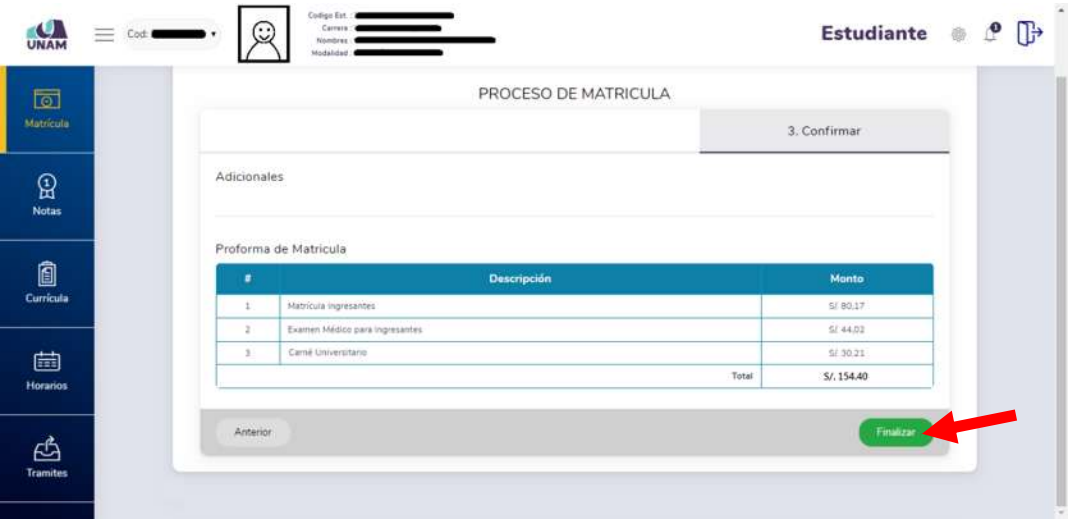

*Figura 22: Guardar proforma*

Seguidamente aparecerá un mensaje de confirmación, indicando que la proforma se guardó exitosamente.

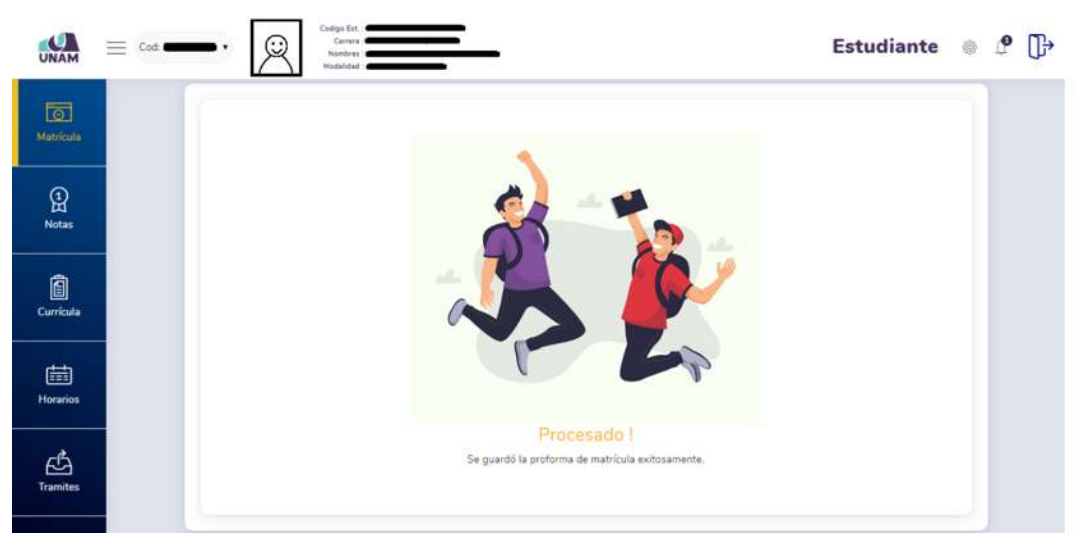

*Figura 23: Proforma guardada*

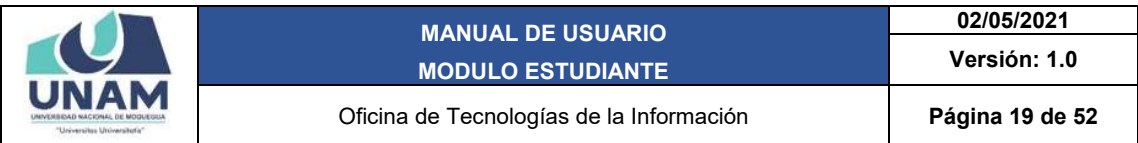

#### 9.1.2. MATRICULA PARA UN ESTUDIANTE REGULAR

Después de verificar los requisitos y si se encuentra apto para la matrícula, podrá visualizar en el lado izquierdo un cuadro de cursos disponibles (1), los cursos que llevará en el ciclo que le corresponde, deberá hacer clic en el botón *seleccionar* (2) y los cursos que se vayan seleccionando se pasarán al lado derecho, en el cuadro de mis cursos (3).

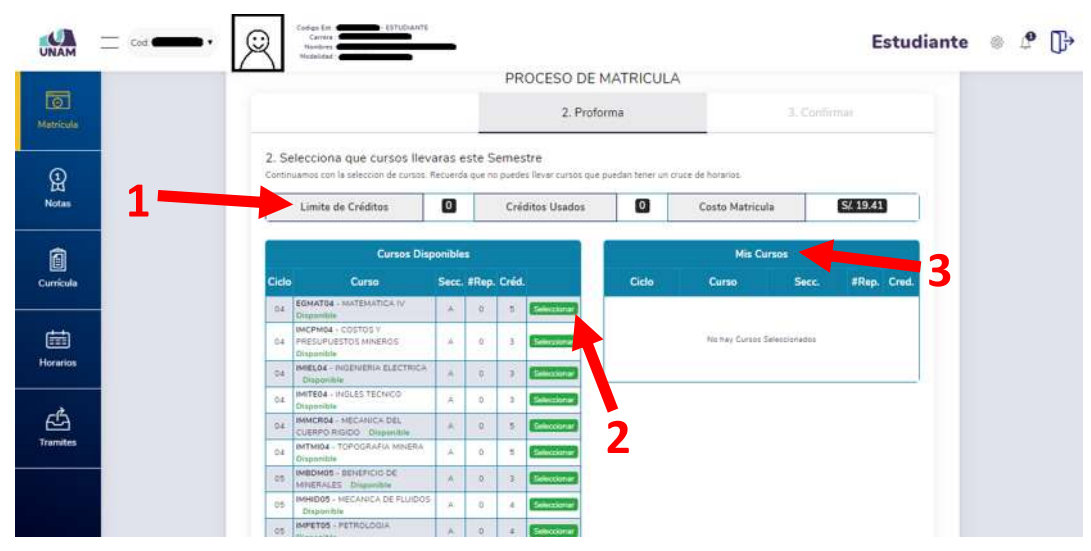

*Figura 24: Seleccionar cursos para la proforma*

Después de seleccionar los cursos nos indicará el límite de créditos (1), el costo de la matrícula (2) y mis cursos en la proforma (3).

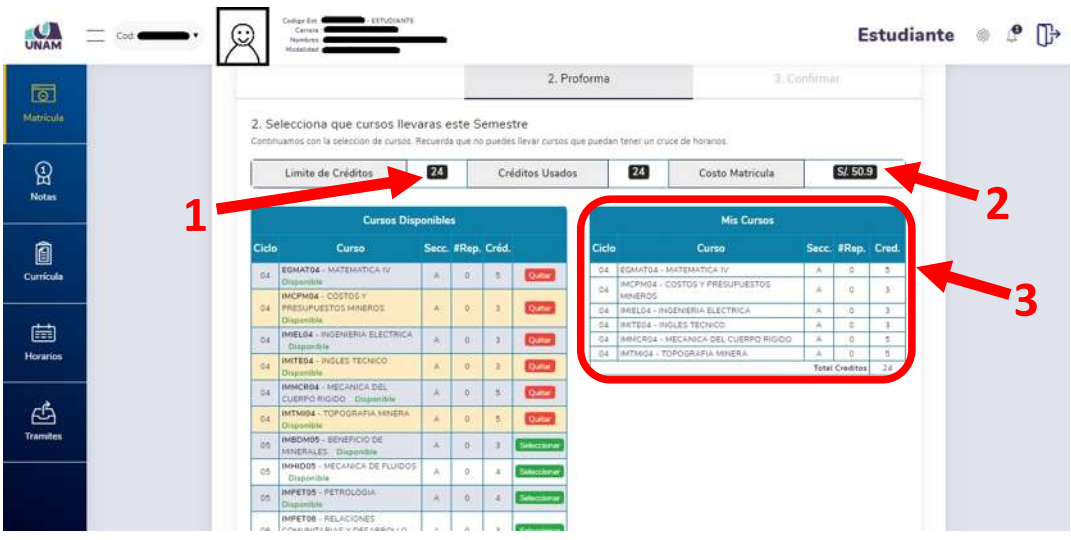

*Figura 25: Proforma llena*

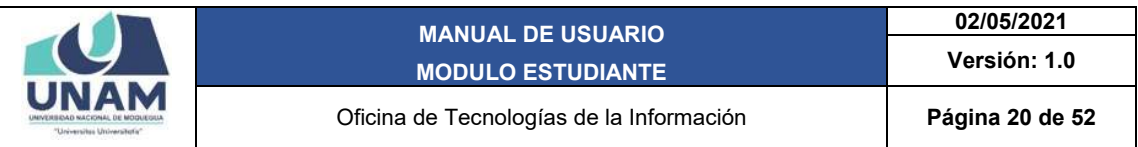

Cuando ya llegaste al límite de tus créditos aparecerá un mensaje de alerta, indicando que ya no se puede seleccionar más cursos.

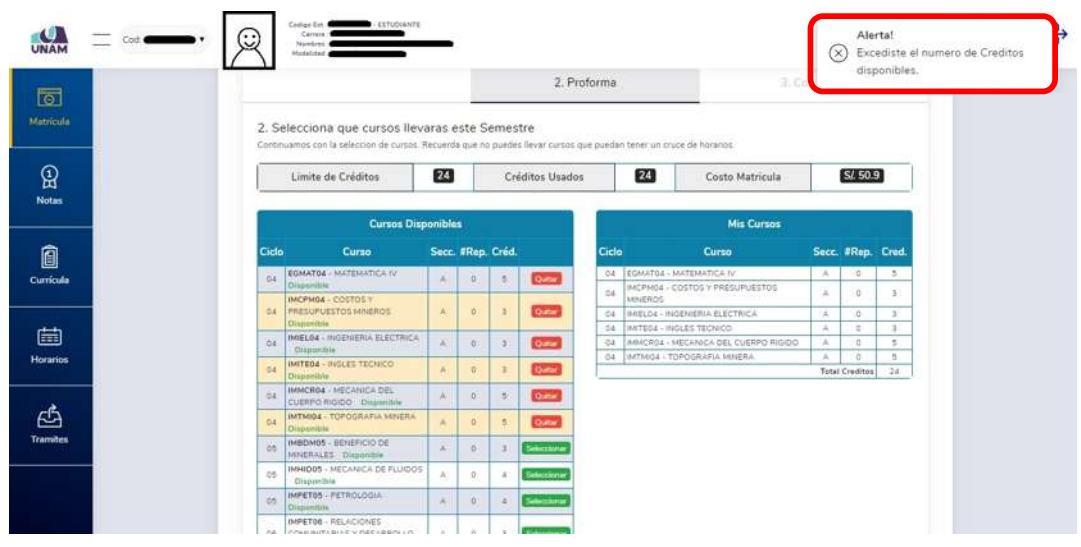

*Figura 26: Alerta excede límite de créditos*

Deslizando el scroll (ruedita) del mouse se podrá visualizar el horario de clases según los cursos que estén en la proforma. Cada curso se diferencia por un color diferente.

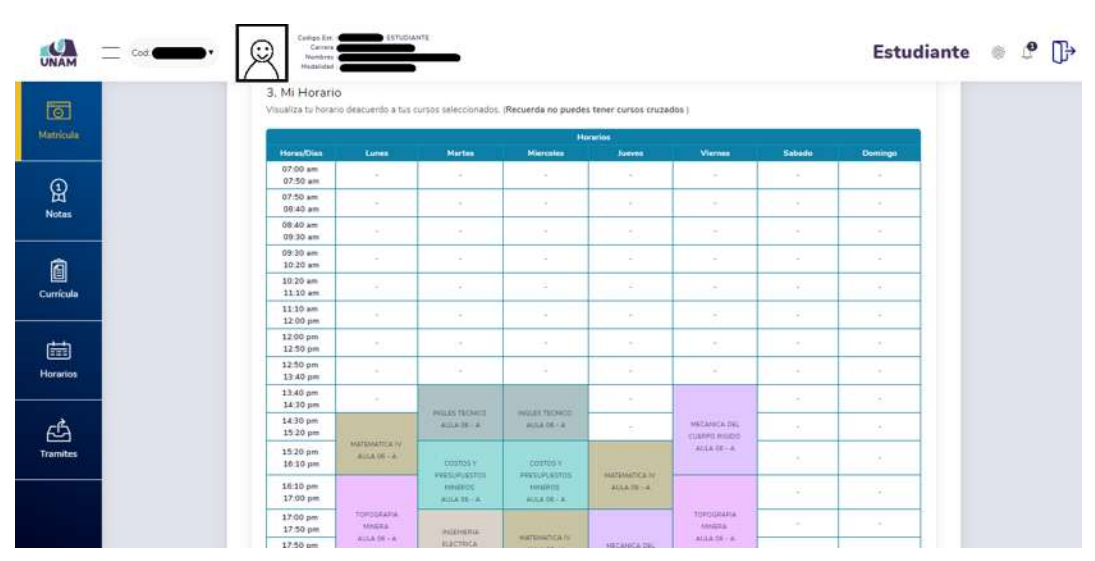

*Figura 27: Horario de clases*

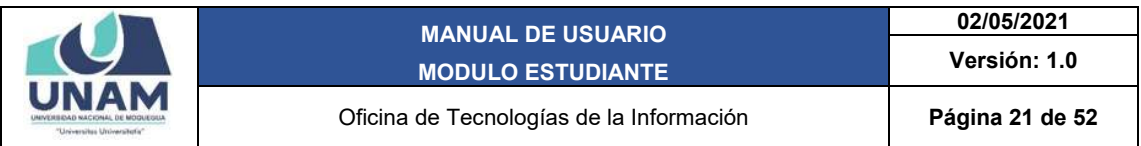

Seguir deslizando el scroll (ruedita) del mouse hasta el final de la hoja y hacer clic sobre el botón *Siguiente.*

|                 | <b>LALINE SHAFT</b><br>12:50 pm |                                 |                                            |                                               |                                                     |                                              | $\overline{a}$ |                  |
|-----------------|---------------------------------|---------------------------------|--------------------------------------------|-----------------------------------------------|-----------------------------------------------------|----------------------------------------------|----------------|------------------|
|                 | 12:50 pm<br>$13:40.$ pm         | ×.                              | $\sim$                                     | OR.                                           | $\sim$                                              | $\sim$                                       | $\sim$         | ÷.               |
| Matricula       | 13:40 pm<br>$14:30~\text{pm}$   | $\sim$                          |                                            |                                               | $\sim$                                              |                                              | $\sim$         | $\sim$           |
|                 | 14:30 pm<br>15:20 pm            |                                 | INGLES TECNICO<br>ALCA OD VA               | INGLES TECNICO<br>ALCA OE CA                  | $\sim$                                              | <b>INCANICA DEL:</b><br>CUSRPO RIGIDO        | $\sim$         | $\sim$           |
| <b>Notas</b>    | 15:20 pm<br>16:10 pm            | WATERATICATV<br>AULA DE - A     | courds »                                   | COSTORY.                                      |                                                     | AULA OE - A                                  |                | $\sim$           |
|                 | 16:10 pm<br>17:00 pm            |                                 | <b>PRESUPLESTOS</b><br>MIGROS<br>AULA DE-A | PRESCRIASTIC<br><b>NINEROS</b><br>ALCA DE - A | Matematica IV<br>AULA DE - A                        |                                              | Call           | 16.7             |
|                 | 17:00 pm<br>17:50 pm            | TOPOGRAPIA<br>MINERA            | <b>INSENSEIA</b>                           |                                               |                                                     | <b>TOFOGRAFIA</b><br>MISERA                  | on a           | $\sim$           |
| 0<br>Curricula  | 17:50 pm<br>18:40 pm            | 本に広る所一ム                         | <b>ELECTRICA</b><br>AULA 06 - A            | <b>MatVislatica IV</b><br>ALCA OE CA          | <b>Construction</b><br>MECANICA DEL<br>CUBRED RIGOO | $A \cup L A \,\, \overline{\otimes} B \to A$ | $\sim$         | $\sim$           |
|                 | 18:40 pm<br>19:30 pm            | <b>INGENIERIA</b>               | $\sim$                                     | c.                                            | AULK DE - A                                         | The Contract of the Contract of              | $\sim$         | $\sim$           |
| 崮               | 19:30 pm<br>20:20 pm            | <b>RISCIRICA</b><br>AULA DE - A | ×                                          | ÷                                             | $\sim$                                              | ×                                            | c              | ×                |
| <b>Horarios</b> | 20:20 pm<br>21:10 pm            | $\sim$                          | $\sim$                                     | $\sim$                                        | $\sim$                                              | $\sim$                                       | $\sim$         | $\sim$           |
|                 | $21:10~\mathrm{pm}$<br>22:00 pm | $\sim$                          | $\sim$                                     | Del                                           | $\sim$                                              | $\sim$                                       | $\sim$         | $\sim$           |
| ඦ               | 22:00 pm<br>22:50 pm            | $\sim$                          | $\sim$                                     | - 4                                           | $\sim$                                              | $\sim$                                       | $\sim$         | $\sim$ 100 $\mu$ |

*Figura 28: Finalizar la proforma*

En el último paso se podrá visualizar el monto que se debe pagar en caja, tal como la matrícula como estudiante regular y en caso de solicitar el carné universitario hacer check en el cuadro (1) (este pago es opcional).

Hacer clic en el botón *Finalizar* para guardar tu proforma de matrícula.

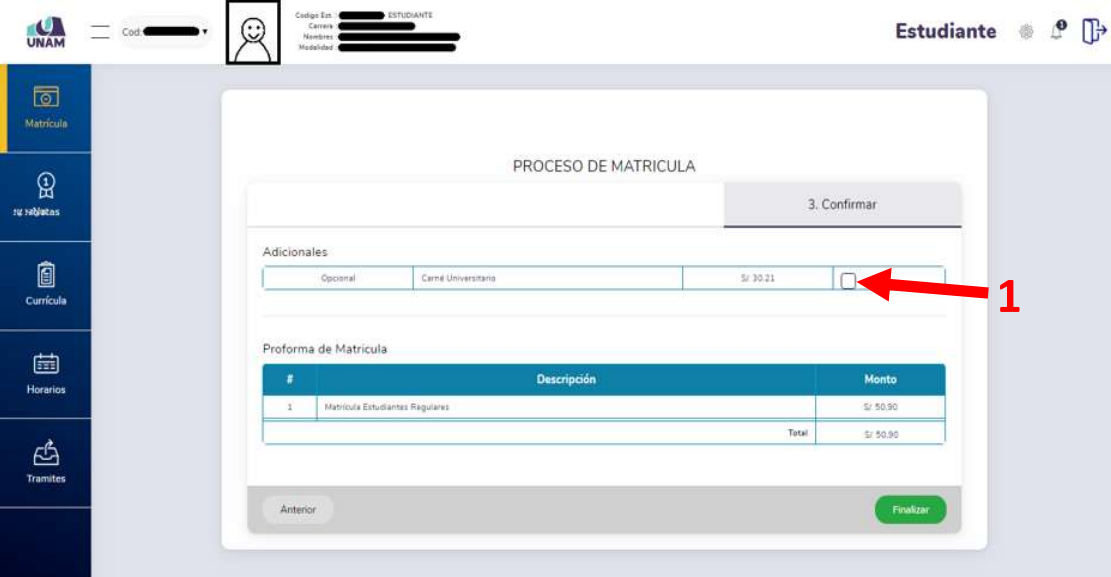

*Figura 29: Guardar proforma*

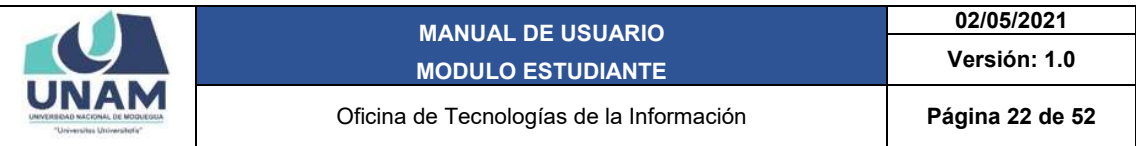

Si ya pasó la fecha de la Matrícula Ordinaria según calendario Académico, se agregará un cargo adicional en la semana de Matrícula Extemporánea.

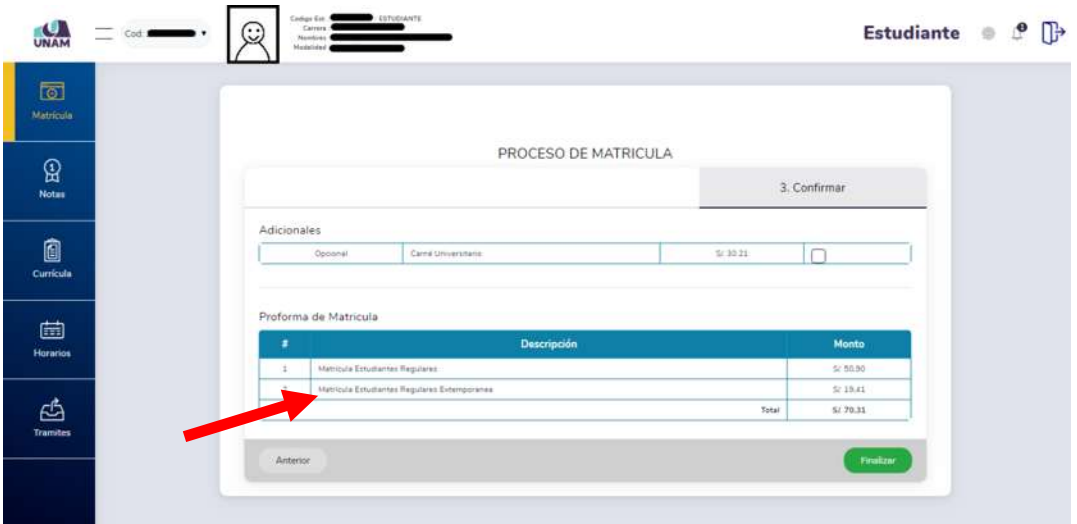

*Figura 30: Cargo matrícula extemporánea*

Seguidamente aparecerá un mensaje de confirmación, indicando que la proforma se guardó exitosamente.

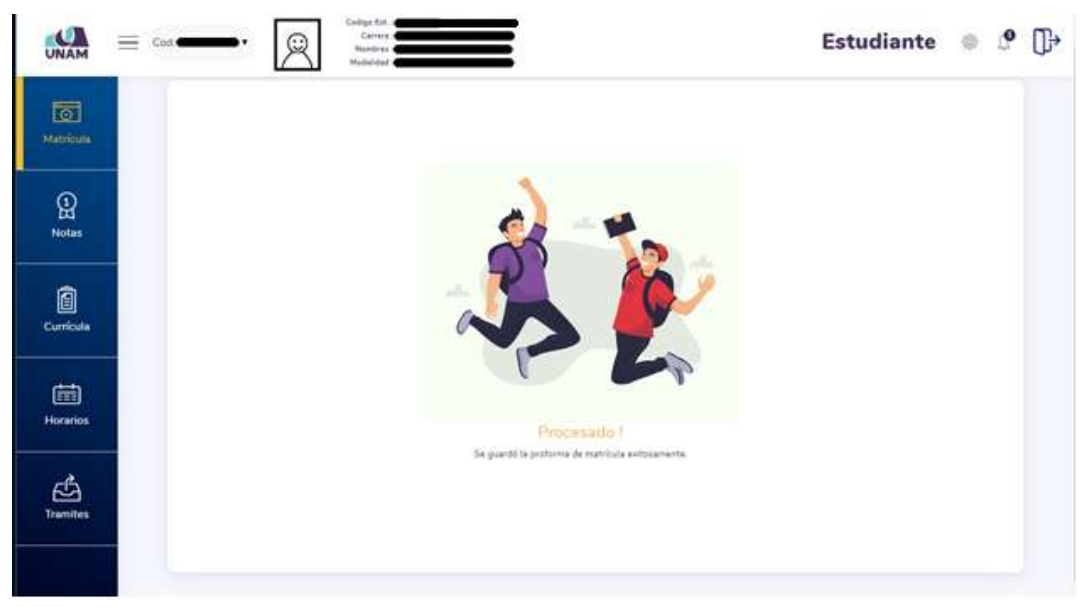

*Figura 31: Proforma guardada*

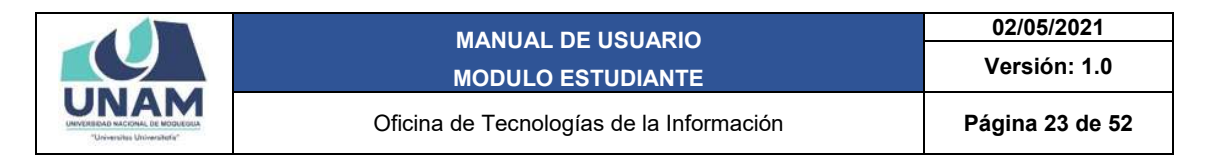

#### 9.1.3. MATRICULA PARA UN ESTUDIANTE NO REGULAR

Después de verificar los requisitos y si se encuentra apto para la matrícula, podrá visualizar en el lado izquierdo un cuadro de cursos disponibles (1), los cursos que llevará en su primer ciclo, deberá hacer clic en el botón *seleccionar* (2) y los cursos que se vayan seleccionando se pasarán al lado derecho, en el cuadro de mis cursos (3).

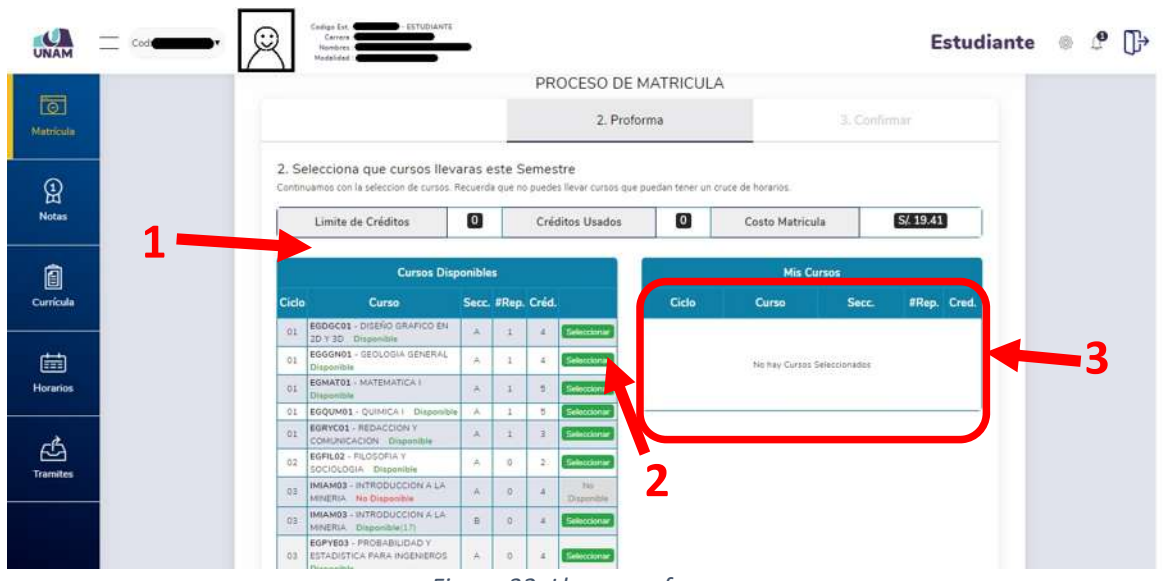

*Figura 32: Llenar proforma*

Después de seleccionar los cursos aparecerán en el cuadro del lado derecho *mis cursos* en la proforma (1).

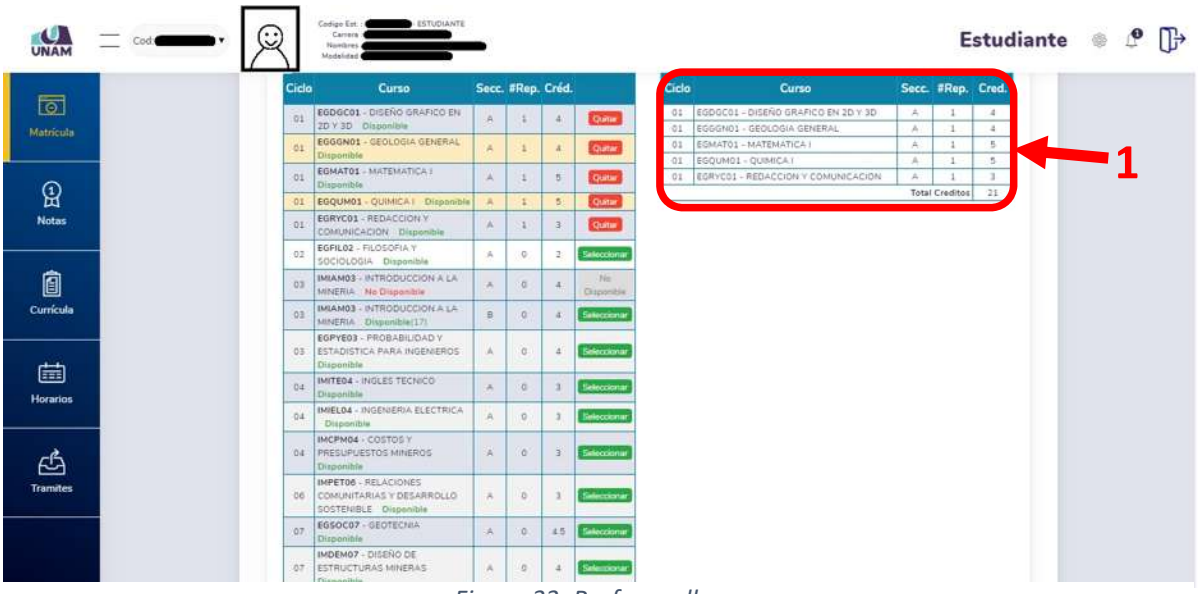

*Figura 33: Proforma llena*

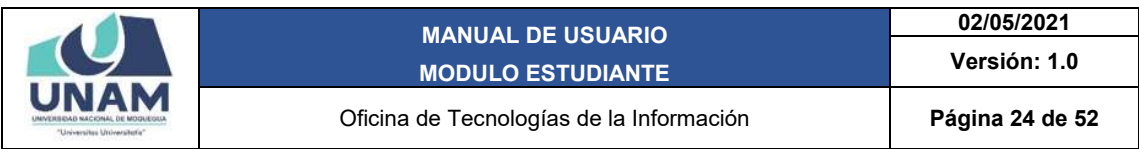

Aparecerá un mensaje de alerta cuando el sistema detecte un cruce de horarios y no permitirá seleccionar dicho curso.

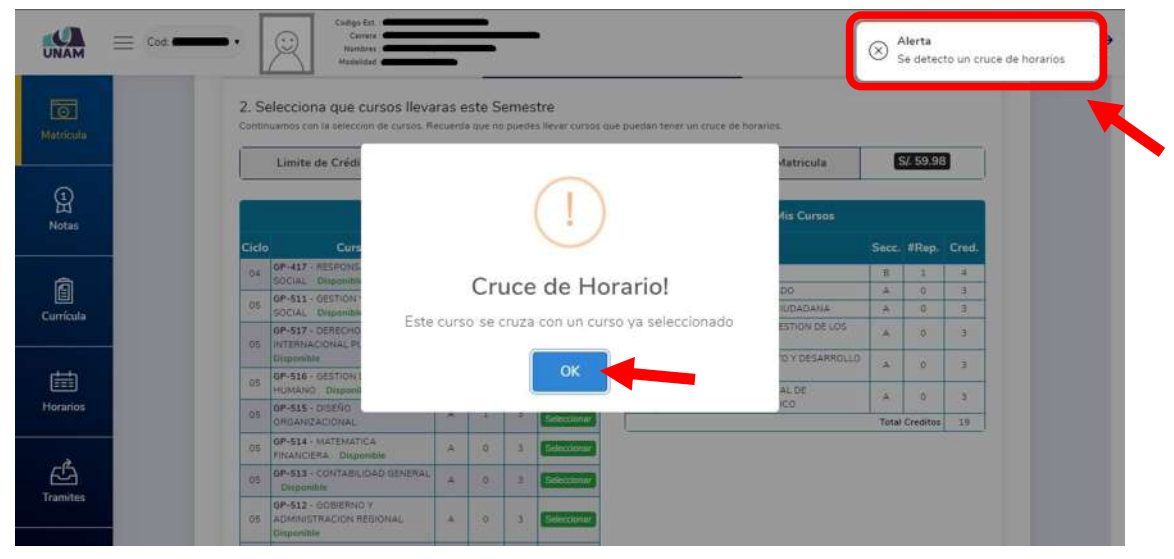

*Figura 34: Cruce de horarios*

Deslizando el scroll (ruedita) del mouse se podrá visualizar el horario de clases según los cursos que estén en la proforma. Cada curso se diferencia por un color diferente.

| Cod:      | Codigo Est.<br>Correra :<br>$\cdot$ .<br>Nontines:<br>Modelizied : | ESTUDIANTE                          |                                 |                                 |                                                                                                    |                                        |                | <b>Estudiante</b> |  |
|-----------|--------------------------------------------------------------------|-------------------------------------|---------------------------------|---------------------------------|----------------------------------------------------------------------------------------------------|----------------------------------------|----------------|-------------------|--|
|           | 3. Mi Horario                                                      |                                     |                                 |                                 | Visualiza tu horario deacuerdo a tus cursos seleccionados. (Recuerda no puedes tener cursos cruzados) |                                        |                |                   |  |
| Matrícula |                                                                    |                                     |                                 |                                 | Horarios                                                                                              |                                        |                |                   |  |
|           | Horan/Oias                                                         | Lunes                               | <b>Martes</b>                   | Miercoles                       | Jueves                                                                                                | <b>Viernes</b>                         | Sabado         | <b>Domingo</b>    |  |
|           | 07:00 am<br>07:50 am                                               | DISERO LABRICO UN                   |                                 | Sir.                            | $\sim$                                                                                                |                                        | $\sim$         | $\sim$            |  |
|           | 07:50 am<br>08:40 am                                               | 20 Y TO<br>AULA 05 - A              | GEOLOGIA GENERAL<br>AULA 05 - A |                                 |                                                                                                    | <b>UEBLOGIA GENERAL</b><br>AULA BS - A |                | $\sim$            |  |
|           | 08:40 am<br>05:30 am                                               | <b>BEDACCOMY</b>                    |                                 | <b>REGACCION Y</b>              | $\sim$                                                                                                |                                        | ×              | $\sim$            |  |
|           | 09:30 am<br>10:20 am                                               | COMUNICACIÓN<br><b>AULA 05 - A</b>  |                                 | <b>CONUNCADON</b><br>ALLA 05-AL | 52                                                                                                    |                                        | $\sim$         | $\sim$            |  |
|           | 10:20 am<br>11:10 am                                               |                                     | <b>MATEMATICAL</b><br>AULA/DS-A |                                 |                                                                                                    | <b>JOURNEAU</b><br>$4131.8,02-1.4$     | <b>College</b> | $\sim$            |  |
|           | 11:10 am<br>12:00 pm                                               | <b>MATEMATICA</b> E<br>Alita Of - a |                                 | CUMMEAT!<br>ALIA 01 - A         | OSENO URAFICO-DV<br>20 Y 20                                                                           |                                        | ÷.             | -56               |  |
|           | 12:00 pm<br>12:50 pm                                               |                                     | $\sim$                          |                                 | AULA 05 - A                                                                                           | $\sim$                                 | $\sim$         | -                 |  |
|           | 12:50 pm<br>13:40 pm                                               | $\sim$                              | 18                              | $\sim$                          | $\sim$                                                                                                | $\sim$                                 | $\sim$         | ×                 |  |
|           | 13:40 pm<br>$14:30 \text{ pm}$                                     | $\sim$                              | $\sim$                          | ×                               | $\sim$                                                                                                | $\sim$                                 | ÷              | $\frac{1}{2}$     |  |
|           | 14:30 pm<br>15:20 pm                                               | $\sim$                              | $\frac{1}{2}$                   | $\sim$                          | $\sim$                                                                                                | $\sim$                                 | ×              | $\sim$            |  |
|           | 15:20 pm<br>16:10 pm                                               | ÷                                   | $\sim$                          | $\sim$                          | 14                                                                                                    | $\sim$                                 | ×              | $\sim$            |  |
|           | 16:10 pm<br>17:00 pm                                               | ×                                   | $\sim$                          | G.                              | ×.                                                                                                    | ×                                      | ×              | $\frac{1}{2}$     |  |
|           | 17:00 pm<br>17:50 pm                                               | <b>CONTRACTOR</b>                   | $\sim$                          | $\sim$                          | $\sim$                                                                                                | <b>State</b>                           | $\sim$         | $\sim$            |  |
|           | 17:50 pm<br>10:30 pm                                               |                                     |                                 |                                 |                                                                                                    |                                        |                |                   |  |

*Figura 35: Horario de clases*

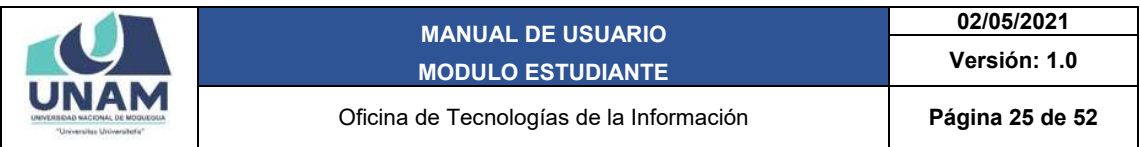

Seguir deslizando el scroll (ruedita) del mouse hasta el final de la hoja y hacer clic sobre el botón *Siguiente.*

| <b>UNAM</b>          | $\equiv$ Cod:<br>$\ddot{\bm{\omega}}$<br>., | Codign Est.<br>Carrera' 4<br>Nombres ><br>Modelided & | - ESTUDIANTE                |               |                                          |            |        |        |                          | Estudiante $\mathcal{P}$ $\mathbb{P}$ |  |
|----------------------|---------------------------------------------|-------------------------------------------------------|-----------------------------|---------------|------------------------------------------|------------|--------|--------|--------------------------|---------------------------------------|--|
| $\Box$               |                                             | mike and<br>12:00 pm<br>12:50 pm                      | AULA 05-A                   | $\sim$        | AULA 05 - A                              | AULA 25 FA | $\sim$ | $\sim$ | $-4$                     |                                       |  |
| Matricula            |                                             | 12:50 pm<br>13:40 pm                                  | R                           | W.            | $\sim$                                   |            | G.     | $\sim$ | $\overline{\mathcal{A}}$ |                                       |  |
|                      |                                             | 13:40 pm<br>14:30 pm                                  | a.                          | ×,            | $\sim$                                   | 18         | $\sim$ | $\sim$ | 74.                      |                                       |  |
| $\mathbf{Q}$         |                                             | 14:30 pm<br>15:20 pm                                  | $\overline{z}$              | $\mathcal{L}$ | Sec.                                     | -          | ä.     | 1      | a.                       |                                       |  |
| <b>Notas</b>         |                                             | 15:20 pm<br>16:10 pm                                  | e                           | $\sim$        | SH.                                      | 14         | $\sim$ | $\sim$ | $-1$                     |                                       |  |
|                      |                                             | 16:10 pm<br>$17.00~\text{pm}$                         | $\sim$                      | $\sim$        | <b>Sec.</b>                              | Con.       | $\sim$ | - 41   | <b>CONTRACTOR</b>        |                                       |  |
| 0                    |                                             | 17:00 pm<br>17:50 pm                                  | ×.                          | ×             | $\sim$                                   | ×          | $\sim$ | $\sim$ | $\sim$                   |                                       |  |
| Currícula            |                                             | 17:50 pm<br>18:40 pm                                  | $\mathcal{P}_{\mathcal{A}}$ | $\alpha$      | $\sim$                                   | $\sim$     | $\sim$ | $\sim$ | 1000                     |                                       |  |
|                      |                                             | 18:40 pm<br>19:30 pm                                  | $\sim$                      | $\sim$        | c.                                       | $\sim$     | $\sim$ | $\sim$ | $\sim$                   |                                       |  |
| 菌                    |                                             | 19:30 pm<br>20:20 pm                                  | $\sim$                      | $\sim$        | $\sim$                                   | $\sim$     | $\sim$ | 14     | $-7.5$                   |                                       |  |
| <b>Horarios</b>      |                                             | 20:20 pm<br>21:10 pm                                  | $\approx$                   | $\sim$        | $\frac{1}{2} \left( \frac{1}{2} \right)$ | $\sim$     | ×.     | ×      | S.                       |                                       |  |
|                      |                                             | 21:10 pm<br>22:00 pm                                  | $\sim$                      | $\sim$        | $\sim$                                   | $\sim$     | $\sim$ | $\sim$ | $\sim 0.1$               |                                       |  |
| ඦ<br><b>Tramites</b> |                                             | 22:00 pm<br>22:50 pm                                  | $\sim$                      | $\sim$        | $\geq$                                   | $\sim$     | C.     | $\sim$ | $\mathcal{A}$            |                                       |  |
|                      |                                             | Anterior                                              |                             |               |                                          |            |        |        | Siguiente                |                                       |  |

*Figura 36: Finalizar la proforma*

En el último paso se podrá visualizar los montos que se deben pagar en caja, tales como la matrícula como estudiante NO regular (1) y matrícula por cada curso que se lleva por segunda vez (2).

En caso de solicitar el carné universitario hacer check en el cuadro (3) (este pago es opcional).

Hacer clic en el botón *Finalizar* para guardar tu proforma de matrícula.

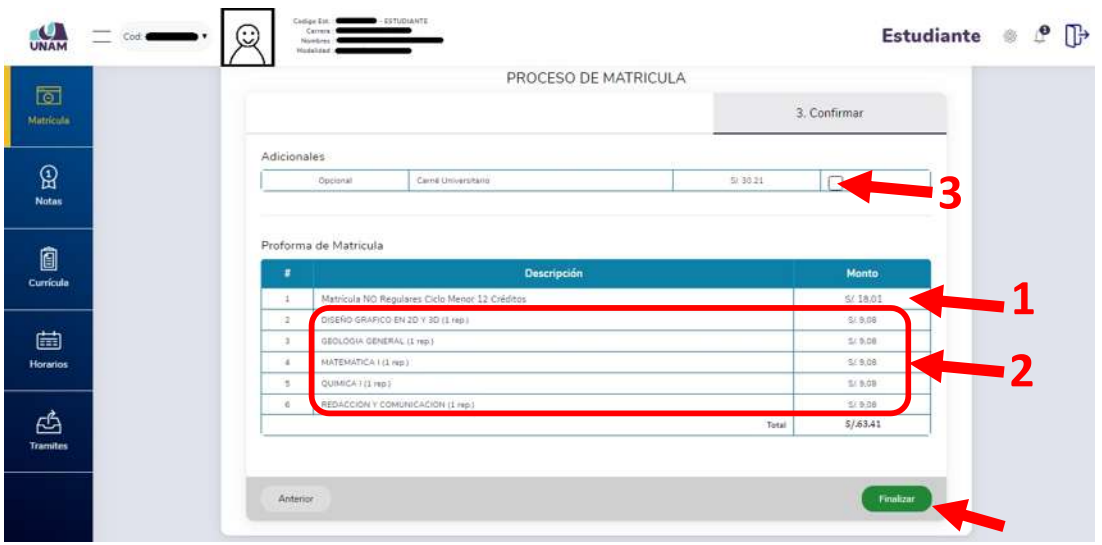

*Figura 37: Guardar la proforma*

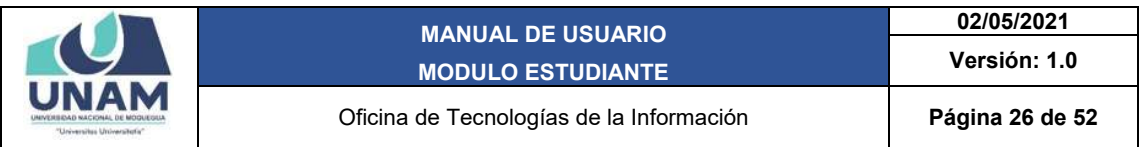

Seguidamente aparecerá un mensaje de confirmación, indicando que la proforma se guardó exitosamente.

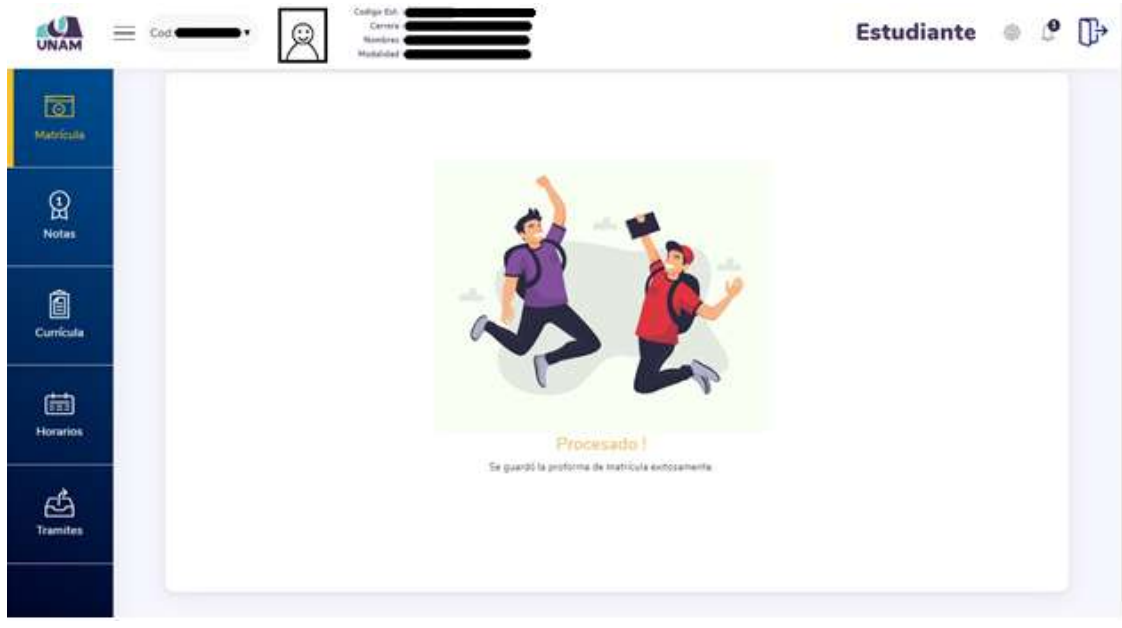

*Figura 38: Proforma se guardó exitosamente*

#### 9.1.4. MATRÍCULA PARA UN ESTUDIANTE CON CURSO ADICIONAL

Después de verificar los requisitos y si se encuentra apto para la matrícula, podrá visualizar en el lado izquierdo un cuadro de cursos disponibles (1), los cursos que llevará en su primer ciclo, deberá hacer clic en el botón *seleccionar* (2) y los cursos que se vayan seleccionando se pasarán al lado derecho, en el cuadro de mis cursos (3).

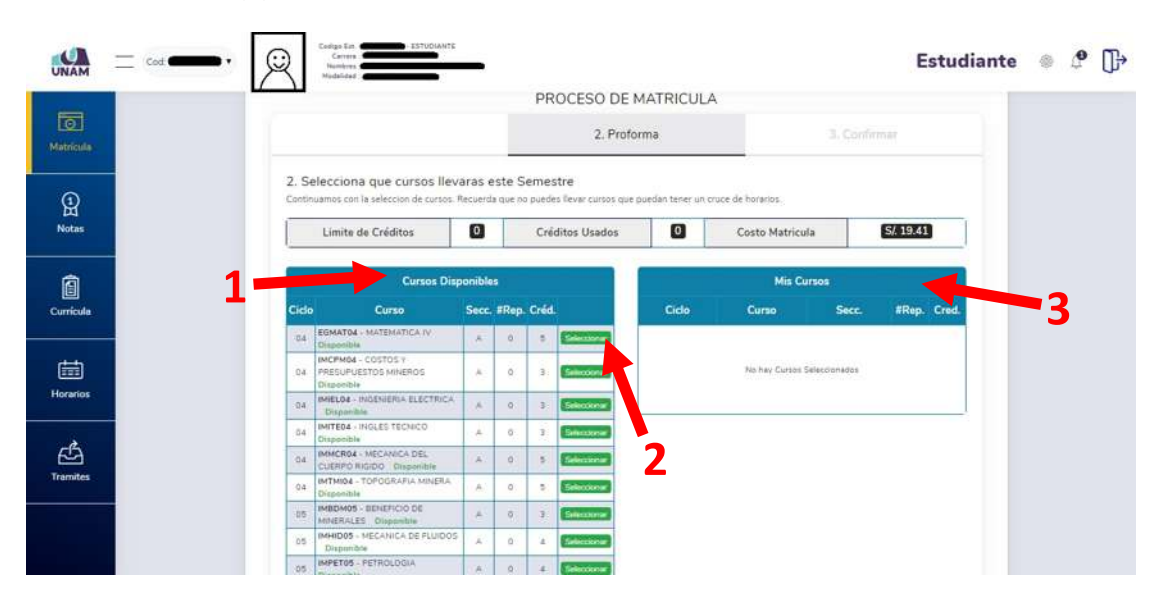

![](_page_26_Picture_77.jpeg)

#### *Figura 39: Llenar proforma*

Después de seleccionar los cursos correspondientes al ciclo, si tienes un Promedio Ponderado Semestral (PPS) mayor a 13, te aparecerá un cuadro verde (1) debajo de los cursos seleccionados en el cual podrás escoger un curso adicional.

| ান্তা<br>Matricula |                       | 2. Selecciona que cursos llevaras este Semestre<br>Continuamos con la seleccion de cursos. Recuerda que no puedes llevar cursos que puedan tener un cruce de horarios. |                      |                   |          |                 |                |           |                                                                                                    |                    |                                |                 |  |
|--------------------|-----------------------|----------------------------------------------------------------------------------------------------|----------------------|-------------------|----------|-----------------|----------------|-----------|----------------------------------------------------------------------------------------------------|--------------------|--------------------------------|-----------------|--|
|                    |                       | Limite de Créditos                                                                                                    | 21                   |                   |          | Créditos Usados |                | 18        | Costo Matricula                                                                                                |                    | S/. 50.9                       |                 |  |
| ନ୍ମ                |                       | <b>Cursos Disponibles</b>                                                                                                    |                      |                   |          |                 |                |           | <b>Mis Cursos</b>                                                                                              |                    |                                |                 |  |
| <b>Notas</b>       | Ciclo                 | Curso                                                                                                    |                      | Secc. #Rep. Cred. |          |                 | Ciclo          |           | Curso                                                                                                    |                    | Secc. #Rep. Cred.              |                 |  |
|                    | <b>GA</b>             | IMTMIDA - TOPOGRAFIA MINERA<br>Disponista                                                                                                    | A.                   | in.               | S.       | Selectionar     | 06             |           | IMPETOS - RELACIONES COMUNITARIAS Y<br>DESARROLLO SOSTENBLE                                                    | A                  | $\circ$                        | x               |  |
| Ô                  | O6                    | IMPETOS - RELACIONES<br>COMUNITARIAS Y DESARROLLO<br><b>SOSTENBLE Chaponitre</b>                                                                                       | A.                   | <b>Jan</b>        | <b>E</b> | Quitar          | oè             | MINERALES | INVENIOS - GEOLOGIA DE VACIMENTO DE                                                                            | ×                  | $\circ$                        | $\mathbf{r}$    |  |
| Currícula          | D6                    | IMYDMOS - GEOLOGIA DE<br>VACIMIENTO DE MINERALES<br>Disponible                                                                                                    | $\bar{n}$            | 10                | 3        | <b>Guitar</b>   | 06<br>Of<br>06 |           | IMMDR06 - MECANICA DE ROCAS I<br>BASAMOS - SERVICIOS ALIXILIARES MINEROS<br>IMIDEOS - INGENIERIA DEL EXPLOSIVO | $\kappa$<br>A<br>× | $\circ$<br>$\circ$<br>$\alpha$ | Ŧ<br>×<br>$\pm$ |  |
| 曲                  | OE                    | IMMDR06 - MECANICA DE ROCÁS I<br>Bisponinia                                                                                                    | A.                   | <b>a</b>          | $\cdot$  | Quitar:         |                |           |                                                                                                    |                    | <b>Total Creditos</b>          | 38              |  |
| <b>Horarios</b>    | ö6                    | IMSAM06 - SERVICIOS AUXOLIARES<br>MILEROS Disponible                                                                                                    | ×                    | O.                | ×        | Quetar          |                |           | Felicidades I tienes un PPS de 16.                                                                             |                    |                                |                 |  |
|                    | D5                    | IMIDED6 - INGENIERIA DEL<br>EXPLOSIVO Disponible                                                                                                    | $\frac{1}{\sqrt{2}}$ | $\alpha$          | ×        | Queton          |                |           | tienes la opcion de escojer un curso<br>adicional por tener un PPS mayor a                                     |                    |                                |                 |  |
| ÆÅ                 | or.                   | EGSOC07 - GEOTECNIA<br>Dupordrie                                                                                                    | A.                   | $\overline{Q}$    | 15       | latecciona      |                |           | 13                                                                                                    |                    |                                |                 |  |
| <b>Tramites</b>    | <b>O</b> <sup>y</sup> | IMDEMOZ - DISEÑO DE<br>ESTRUCTURAS MINERAS<br>Dispenible                                                                                                    | 実                    | $\vec{u}$         | 4        | Seleccional     |                |           | Seleccionar curso Extra!                                                                                       |                    |                                |                 |  |
| ශ                  | O7                    | IMMESO? - METODOS DE<br>EXPLOTACION SUBTERRANEA<br>Dispondile                                                                                                    | $\mathcal{S}_1$      | 0                 | ×        | Seleccionar     |                |           |                                                                                                    |                    |                                |                 |  |

*Figura 40: Promedio Ponderado Semestral*

Aparecerá una ventana emergente con los cursos disponibles entre los que puedes escoger.

|                         |                                |                    | Compa Est   <b>MANIFEST - ESTUDIANTI</b><br><b>COM</b>                    |      |           |                                                 |    |             |                           |          |     |                  |                               |                                                                            |                 |                       |                                          |  |  |
|-------------------------|--------------------------------|--------------------|---------------------------------------------------------------------------|------|-----------|-------------------------------------------------|----|-------------|---------------------------|----------|-----|------------------|-------------------------------|----------------------------------------------------------------------------|-----------------|-----------------------|------------------------------------------|--|--|
|                         | $\equiv$ Cod $\equiv$ $\cdots$ |                    | <b>Figures</b><br>Madel                                                   |      |           | Selecciona tu Curso                             |    |             |                           |          |     |                  |                               |                                                                            |                 |                       | Estudiante $\bullet$ $\bullet$ $\bullet$ |  |  |
| $\overline{\mathbb{R}}$ |                                |                    | 2. Selecciona que o<br>Continuames con la selecci                         |      |           |                                                 |    |             | <b>Cursos Disponibles</b> |          |     |                  |                               |                                                                            |                 |                       |                                          |  |  |
| Matricula               |                                |                    | Limite de Crédit                                                          | Cido |           | Curso                                           |    |             | Seccion #Rep. Cred.       |          |     |                  |                               | to Matricula                                                               |                 | 5/50.9                |                                          |  |  |
|                         |                                |                    |                                                                           | O7   |           | EGSOCO? - GEOTECNIA<br>IMDEMO? - DISEÑO DE      |    |             | A v                       | $\alpha$ |     | $4.5 -$          | Seleccionar                   |                                                                            |                 |                       |                                          |  |  |
| $^{\circledR}$          |                                |                    |                                                                           | 07   |           | ESTRUCTURAS MINERAS                             |    |             | Av                        | D        |     | 4                | Scleeponar                    | Mis Curses                                                                 |                 |                       |                                          |  |  |
| <b>Notas</b>            |                                | Ciclo <sup>-</sup> | Curs                                                                      | D7   |           | IMMESO7 - METODOS DE<br>EXPLOTACION SUBTERRANEA |    |             | $\mathbb{A}$ .            | O.       |     | $\overline{a}$   | Selecciona                    |                                                                            |                 | Secc. #Rep. Cred.     |                                          |  |  |
|                         |                                | <b>OA</b>          | IMTMIDA - TOPOGHA<br><b>Distancible</b>                                   |      |           |                                                 |    |             |                           |          |     |                  |                               | <b>MUNITABIAS Y</b>                                                        | $\Delta'$       | œ.                    | в                                        |  |  |
| Ò                       |                                |                    | <b>IMPETOS - ATLACICASS</b><br>06 COMUNITARIAS Y DESARROLLO               |      | $\Delta'$ | ió.                                             | ٠  |             | Outlas                    |          | 106 | <b>MINERALES</b> |                               | MYDAROG - GEOLOGIA DE YACIMIENTO DE                                        | A.              | $\circ$               | ×                                        |  |  |
| Currícula               |                                |                    | SOSTENIBLE I DISBUANCE<br>BIVONOS - GEOLOGIA OF                           |      |           |                                                 |    |             |                           |          | ne  |                  | IMMOROS - MECANICA DE ROCAS I | <b>INFORMER - SERVICIOS AFAILIARES MINERAIS</b>                            | A.              | $\alpha$<br>×         | ٠                                        |  |  |
|                         |                                |                    | <b>OS VACINIENTO DE MINERALISC</b>                                        |      | ×         | ٠                                               | ٠  |             | <b>Qurfan</b>             |          | 05  |                  |                               | DE MIDEOE - INGENIERIA DEL EXPLOSIVO                                       | A.<br><b>AL</b> | ×.                    | ٠<br>×                                   |  |  |
| 曲                       |                                | 00                 | <b>Dispositie</b><br>IMMORDS - MECANICA DE ROCAS I<br><b>Dispensiture</b> |      | $\Delta$  | $\bullet$                                       | ٠  |             | <b>Quiter</b>             |          |     |                  |                               |                                                                            |                 | <b>Total Creditos</b> | IB                                       |  |  |
| Horarios                |                                | <b>OB</b>          | <b>INSANOE - LERVICIOS AUXILIARES</b><br><b>MINEROS Dispensive</b>        |      | ш         | ×.                                              | ×  | Quitar      |                           |          |     |                  |                               | Felicidades I times un PPS de 16                                           |                 |                       |                                          |  |  |
|                         |                                | $\alpha$           | IMIDEOG - INGENIERIA DEL<br>EXPLOSIVO Disponible                          |      | ×         |                                                 | ٠  |             | Quitar                    |          |     |                  |                               | tienes la opcion de escojer un curso<br>adicional por tener un PPS mayor a |                 |                       |                                          |  |  |
| Tramites                |                                | $\sigma$           | <b>EGSOCO7 - GEOTECNIA</b><br><b>Originalists</b>                         |      | ×         | ۰                                               | 43 | Seleccional |                           |          |     |                  |                               | 13                                                                         |                 |                       |                                          |  |  |
|                         |                                |                    | IMDEMOT - DISENO DE<br><b>OT ESTRUCTURAS MINERAS</b><br><b>Disponitie</b> |      | п         | $\circ$                                         | ٠  |             | Seleccionis               |          |     |                  |                               | Selectionar curso Estra !                                                  |                 |                       |                                          |  |  |

*Figura 41: Seleccionar curso PPS*

![](_page_27_Picture_17.jpeg)

![](_page_28_Picture_63.jpeg)

Al seleccionar un curso el sistema verificará si ese curso tiene cruce de horarios, si no hay ningún problema aparecerá en el cuadro como curso agregado (1).

| UNAM                 |       | Modalidad:                                                    |             |                   |                |               |                 |                                                                                 |          |                       |               |  |
|----------------------|-------|---------------------------------------------------------------|-------------|-------------------|----------------|---------------|-----------------|---------------------------------------------------------------------------------|----------|-----------------------|---------------|--|
| 靣                    |       | <b>Cursos Disponibles</b>                                     |             |                   |                |               |                 | <b>Mis Cursos</b>                                                               |          |                       |               |  |
| Matricula            | Ciclo | Curso                                                         |             | Secc. #Rep. Créd. |                |               | Ciclo           | Curso                                                                           |          | Secc. #Rep. Cred.     |               |  |
|                      | 04    | IMTMIOA - TOPOSKAFIA MINERA<br>Disponible                     | $\Delta$    | w                 | ×              | Seleccionar   | OG              | IMPETOS - RELACIONES COMUNITARIAS Y<br>DESARROLLO SOSTENIBLE                    | $\Delta$ | o.                    | ×             |  |
| ඹූ<br><b>Notas</b>   | O6    | IMPETOS - RELACIONES<br>COMUNITARIAS Y DESARROLLO             | A           | $\circ$           | 3              | Quitar        | O6              | IMYDM06 - GEOLOGIA DE YACIMIENTO DE<br><b>MINERALES</b>                         | ă.       | $\circ$               | $\mathcal{R}$ |  |
|                      |       | SOSTENIBLE Disponible                                         |             |                   |                |               | O6:             | IMMORGS - MECANICA DE ROCAST                                                    | A        | $\circ$               |               |  |
|                      | O6    | IMYDM06 - GEOLOGIA DE<br>YACIMIENTO DE MINERALES              | À           |                   | 3              | Quitar        | O6              | IMSAMO6 - SERVICIOS AUXILIARES MINEROS                                          | A        | O.                    |               |  |
|                      |       | Dispunible                                                    |             | o                 |                |               | OB <sup>-</sup> | IMIDE06 - INGENIERIA DEL EXPLOSIVO                                              | A.       | n.                    |               |  |
| Ô<br>Currícula       | 06    | IMMOROS - MECÁNICA DE ROCAS I<br>Disponible                   | A           | o                 | 4 <sup>°</sup> | <b>Quitar</b> |                 |                                                                                 |          | <b>Total Creditos</b> | 18            |  |
|                      | O6    | IMSAM06 - SERVICIOS AUXILIARES<br>MINEROS Disponible          | $\mathbb A$ | o.                | ú.             | Quitar        |                 | Felicidades I tienes un PPS de 16.                                              |          |                       | $\propto$     |  |
| 崮                    | O6    | IMIDEOG - INGENISTIIA DEL<br>EXPLOSIVO Disponible             | Ä           | i e               | u.             | Quitar        |                 | tienes la opcion de escojer un curso<br>.<br>adicional por tener un PPS mayor a |          |                       |               |  |
| <b>Horanos</b>       | 07    | EGSOCO7 - GEOTECNIA<br>Disponible                             | $\Delta$    | o                 | 4.5            | Selecciona    |                 | 13                                                                              |          |                       |               |  |
|                      | 07    | IMDEMOZ-DISEÑO DE<br>ESTRUCTURAS MINERAS<br>Disponible        | $\lambda$   | $^{\circ}$        |                | Selectionar   |                 | Ciclo<br>Curso<br>Seccion<br>07<br>EGSOC07 - GEOTECNIA<br>A.Y.                  |          | Cambian               |               |  |
| ඦ<br><b>Tramites</b> | OZ.   | IMMESO7 - METODOS DE<br>EXPLOTACION SUBTERRANEA<br>Disponible | A           | O.                | 41             | Seleccionar   |                 |                                                                                 |          |                       |               |  |

*Figura 42: Curso seleccionado*

Deslizando el scroll (ruedita) del mouse se podrá visualizar el horario de clases según los cursos que estén en la proforma. Cada curso se diferencia por un color diferente, hacer clic sobre el botón *Siguiente.*

| 囥<br>Matricula     | 15:20 pm<br>16:10 pm<br>16:10 pm<br>17:00 pm | <b>A</b>                                                 |                                     |                                    |                                            | <b>START</b>                           | $-1.01$                                          | $\sim$                   |  |
|--------------------|----------------------------------------------|----------------------------------------------------------|-------------------------------------|------------------------------------|--------------------------------------------|----------------------------------------|--------------------------------------------------|--------------------------|--|
|                    |                                              |                                                          |                                     |                                    |                                            |                                        |                                                  |                          |  |
|                    |                                              | $\sim$                                                   | $\sim$                              | SERVICIDE<br>AURELIARES<br>MISTADE | saminoss.<br><b>ALIXILIARES MASROS</b>     | $\sim$                                 | $\sim$                                           | $\sim$                   |  |
|                    | 17:00 pm<br>17:50 pm                         | $\sim$                                                   |                                     | ALLEDEVA                           | AUL# 02-A                                  | <b>Call</b>                            | <b>Car</b>                                       | $\sim$                   |  |
| ඹු<br><b>Notas</b> | $-17:50~\text{pm}$<br>18:40 pm               | <b>RELADONES</b><br><b>COMUNITARIAS</b> Y                | <b>MECANICA DE</b><br><b>BOCAST</b> | <b>MECANICA DE</b>                 | <b>RELACIONES</b><br><b>COMUNITARIAS</b> Y | ×                                      | ×                                                | ÷.                       |  |
|                    | 18:40 pm<br>19:30 pm                         | <b>DESARROLLO</b><br><b>GOSTERBLE</b><br>AULA 03 - A     | <b>AULA 03-A</b>                    | ROCAST<br>ALCA 05 - A              | DESARROLLO<br>COSTENHILE<br>$AULA.03 - A$  | <b>STATISTICS</b><br>HIGENERIA DEL     | <b>BEDLODIA OE</b><br><b><i>VACINENTO DE</i></b> | ÷                        |  |
| Ô<br>Currícula     | 19:30 pm<br>20:20 pm                         |                                                          | ٠                                   | ÷                                  | - 57                                       | EXPLOSIVO<br>AULE 03 - A               | <b>MARKALES</b><br>AULA 07 - A                   | $\sim$                   |  |
|                    | 20:20 pm<br>$21:10~\text{pm}$                | <b>PERMITTENDS</b><br><b>INGENIERIA DEL</b><br>EXPLOSIVO | $\sim$                              | ×                                  | ÷                                          | <b>REDUCAL DE</b><br><b>YACMENTODE</b> | ×                                                | $\overline{\mathcal{C}}$ |  |
| 崮                  | $21:10~\text{pm}$<br>22:00 pm                | AULA 01-A                                                | $\sim$                              | œ.                                 | ×                                          | <b>MINERALES</b><br><b>ALLEGY-A</b>    | 3                                                | $\sim$                   |  |
| <b>Horanos</b>     | 22:00 pm<br>22:50 pm                         | ×                                                        |                                     |                                    | ÷                                          | ÷                                      | ÷                                                |                          |  |

*Figura 43: Horario de clases*

![](_page_29_Picture_0.jpeg)

En el último paso se podrá visualizar el monto que se debe pagar en caja, tal como la matrícula como estudiante regular y en caso de solicitar el carné universitario hacer check en el cuadro (1) (este pago es opcional).

Hacer clic en el botón *Finalizar* para guardar tu proforma de matrícula.

![](_page_29_Picture_82.jpeg)

*Figura 44: Confirmar proforma de matrícula*

Seguidamente aparecerá un mensaje de confirmación, indicando que la proforma se guardó exitosamente.

![](_page_29_Picture_6.jpeg)

*Figura 45: Proforma guardada*

![](_page_30_Picture_0.jpeg)

#### 9.1.5. MATRÍCULA PARA UN ESTUDIANTE POR CUARTA VEZ

Después de verificar los requisitos y si se encuentra apto para la matrícula, el sistema detectará si es un estudiante que llevará un curso por cuarta vez, bloquea todos los cursos y el estudiante solo podrá visualizar en un cuadro el curso que llevará por cuarta vez, luego presionar el botón siguiente.

![](_page_30_Picture_89.jpeg)

*Figura 46: Visualizar proforma*

En el último paso se podrá visualizar el monto que se debe pagar en caja, tal como la matrícula como estudiante no regular (menor a 12 créditos) (1), el pago por el curso por cuarta vez (2) y la autorización por reanudación de estudios (3). En caso de solicitar el carné universitario hacer check en el cuadro (4) (este pago es opcional).

Hacer clic en el botón *Finalizar* para guardar tu proforma de matrícula.

![](_page_30_Picture_90.jpeg)

*Figura 47: Guardar proforma*

![](_page_31_Picture_98.jpeg)

Seguidamente aparecerá un mensaje de confirmación, indicando que la proforma se guardó exitosamente.

![](_page_31_Figure_2.jpeg)

#### *Figura 48: Proforma guardada*

#### 9.1.6. MATRÍCULA PARA UN ESTUDIANTE CON CAMBIO DE PLAN

Al hacer clic en el botón matrícula, a diferencia de los demás tipos de matrículas cuando al estudiante le corresponde cambio de plan el sistema automáticamente mostrará una ventana de cambio de plan, esto se detecta cuando el estudiante aún no ha registrado su matrícula, y tiene pendiente más de 3 cursos que ya no están aperturados en ese semestre académico.

![](_page_31_Picture_6.jpeg)

*Figura 49: Cambio de plan*

![](_page_32_Picture_74.jpeg)

A continuación aparecerán dos tablas, la comparación de la currícula actual con la nueva currícula, luego presionaremos el botón procesar.

| UNAM            | Cod: <b>MONDONE</b> + | $\ddot{\cdot}$ | Nombrez 4<br>Madelsbed:           |      |             |            | <b>Estudiante</b>                | $\mathbf{P}$<br>器 |
|-----------------|-----------------------|----------------|-----------------------------------|------|-------------|------------|----------------------------------|-------------------|
| 靣<br>Matrícula  |                       |                | <b>Escuela Profesional</b>        |      |             |            | Procesar Nueva Curricula         |                   |
|                 |                       |                | INGENIERIA PESQUERA               |      |             |            | <b>Processe</b>                  |                   |
| ନ୍ଥ             |                       |                |                                   |      |             |            |                                  |                   |
| <b>Notas</b>    |                       |                | <b>Currícula Actual</b>           |      |             |            | <b>Nueva Currícula</b>           |                   |
|                 | Ciclo                 | Cádigo         | Curso                             | Nota | Ciclo       | Código     | Curso                            | Nota              |
| Ô               | 01                    | IFBAC01        | BIOLOGIA ACUATICA                 | 12   | 01          | (1112)     | BIOLOGIA Y MEDIO AMBIENTE        | $12^{1}$          |
| Currícula       | O1                    | <b>IPIPEDI</b> | INTRODUCCIÓN A LA PESQUERIA       | 17   | $Q_{\perp}$ | $IP-115$   | <b>FISICA I</b>                  | 14.               |
|                 | 01                    | EGMATOI        | <b>MATEMATICA I</b>               | 10   | 01          | IF-117     | INTRODUCCION A LA PESQUERIA      | 17.               |
|                 | 01                    | iPOUG01        | <b>QUIMICA GENERAL</b>            | 22   | OI.         | $15-111$   | MATEMATICA L                     | 16                |
| 曲               | O1                    | IPRRH01        | RECURSOS HIDROBIOLOGICOS I        | 15   | 01          | $IP-114$   | QUIMICA I.                       | 12                |
| <b>Horarios</b> | OI.                   | EGRYCOL        | REDACCION Y COMUNICACION          | 13   | 01          | $47 - 116$ | REDACCION Y CONUNICACION         | $13 -$            |
|                 | Q2                    | EGCTIOL        | CIENCIA TECNOLOGIA E INNOVACION   | 14   | OZ          | $IP-212$   | ECOLOGIA ACUATICA                | 33.               |
|                 | 02                    | <b>JPECA02</b> | ECOLOGIA ACUATICA                 | \$3  | 02          | (P-211-    | MATEMATICA II                    | 36                |
| Æ               | 02                    | EGRISOZ        | FISICA'L                          | 14   | 02          | IP-217     | RECURSOS HIDROBIOLOGICOS I       | $15^{\circ}$      |
| <b>Tramites</b> | GB                    | EGMATOZ        | MATEMATICA II                     | 16   | 03          | IP-315     | CIENCIA TECNOLOGIA E INNOVACION  | 14                |
|                 | OZ                    | IPHBS02        | NATACIÓN, BUCEO Y SUPERVIVENCIA I | 15   | CI          | $0 - 112$  | NATACION, BUCEO Y SUPERVIVENCIA. | 15 <sub>1</sub>   |
| ങ               | 02                    | IPRRH02        | RECURSOS HIDROBIOLOGICOS III      | 17   | 02          | 19.316     | RECURSOS HIDROBIOLOGICOS II      | 17.               |

*Figura 50: Cuadros de comparación de currícula*

![](_page_32_Picture_75.jpeg)

Seguidamente aparecerá un mensaje de confirmación para procesar a la nueva currícula, le hacemos clic en *Continuar.*

*Figura 51: Mensaje de confirmación para procesar a la nueva currícula*

![](_page_33_Picture_79.jpeg)

El sistema guardará los cambios realizados.

![](_page_33_Picture_2.jpeg)

*Figura 52: Guardar cambio de currícula*

Seguidamente nos indicará el cambio de plan exitoso.

![](_page_33_Picture_5.jpeg)

*Figura 53: Cambio de currícula exitoso*

![](_page_34_Picture_0.jpeg)

Luego aparecerán los **TÉRMINOS Y CONDICIONES PARA LA MATRÍCULA**, los cuales se deben leer atentamente.

![](_page_34_Picture_130.jpeg)

Cuando termine de leer los términos y condiciones debes hacer check en **He leído los términos y condiciones antes indicadas** (Ver figura 55).

![](_page_34_Picture_4.jpeg)

*Figura 55: He leído los términos y condiciones*

Al hacer check en el cuadro (1) se habilitará el botón de continuar. Hacer clic en *Continuar* para pasar al siguiente paso.

![](_page_34_Picture_7.jpeg)

*Figura 56: Aceptación de términos y condiciones*

![](_page_35_Picture_0.jpeg)

Aparecerá un cuadro en rojo (1) indicando que actualmente se encuentra en estado de Sin matrícula, ya que recién se está iniciando con el proceso, para iniciar con el proceso de matrícula se deberá hacer clic en el botón *Iniciar Matrícula.*

![](_page_35_Picture_2.jpeg)

*Figura 57: Iniciar matrícula*

El Sistema automáticamente verificará si cumple con los requisitos. Si cuenta con seguro SIS o ESSALUD y ya pasó por el examen médico en la Dirección de Bienestar Universitario, le aparecerá un mensaje indicando que se encuentra apto para continuar con el proceso de matrícula (1). Y haciendo clic en el botón *siguiente* podrás continuar con tu matrícula (Ver figura 58).

![](_page_35_Picture_5.jpeg)

*Figura 58: Verificación de requisitos*

![](_page_36_Picture_76.jpeg)

Después de verificar los requisitos y si se encuentra apto para la matrícula, podrá visualizar en el lado izquierdo un cuadro de cursos disponibles (1), los cursos que llevará en el ciclo que le corresponde, deberá hacer clic en el botón *seleccionar* (2) y los cursos que se vayan seleccionando se pasarán al lado derecho, en el cuadro de mis cursos (3).

| <b>UNAM</b>                       | Cod Committee v |          | Codigo Em. . New York 257UC/ANTE<br>Carrers:<br>Nondowe -<br>Nedelidad:                                                                                                |                           |                   |        |                      |       |                             |              | Estudiante <sup>®</sup> |  | $\Box$ |
|-----------------------------------|-----------------|----------|----------------------------------------------------------------------------------------------------|---------------------------|-------------------|--------|----------------------|-------|-----------------------------|--------------|-------------------------|--|--------|
|                                   |                 |          |                                                                                                    |                           |                   |        | PROCESO DE MATRICULA |       |                             |              |                         |  |        |
| $\overline{\bullet}$<br>Matricula |                 |          |                                                                                                    |                           |                   |        | 2. Proforma          |       |                             | 3. Confirmar |                         |  |        |
| ନ୍ଥ                               |                 |          | 2. Selecciona que cursos llevaras este Semestre<br>Continuamos con la selección de cursos. Recuerda que no puedes llevar cursos que puedan tener un cruce de horarios. |                           |                   |        |                      |       |                             |              |                         |  |        |
| <b>Notas</b>                      |                 |          | Limite de Créditos                                                                                                    | $\boldsymbol{\mathsf{o}}$ |                   |        | Créditos Usados      | O     | Costo Matricula             |              | S/ 19.41                |  |        |
| Ô                                 |                 |          | <b>Cursos Disponibles</b>                                                                                                    |                           |                   |        |                      |       | <b>Mis Cursos</b>           |              |                         |  |        |
| Curricula                         |                 | Ciclo    | Curso                                                                                                    |                           | Secc. #Rep. Créd. |        |                      | Ciclo | Curso                       | Secc.        | #Rep. Cred.             |  |        |
|                                   |                 | 04       | <b>EGMAT04 - MATEMATICA IV</b><br>Disposible                                                                                                    | W                         | ia.               | 20     | Seleccional          |       |                             |              |                         |  |        |
| 崮                                 |                 | 0.4      | IMCPM04 - COSTOS V<br>PRESUPUESTOS MINEROS<br>Disponible                                                                                                    | $\mathbf x$               | $\circ$           | -3     | Seleczional          |       | No twy Cursos Seleccionados |              |                         |  |        |
| <b>Horarios</b>                   |                 | $\alpha$ | IMMELOS - ROZENIERIA ELECTRICA<br>Disponible                                                                                                    | ×                         | <b>D</b>          |        | Selections           |       |                             |              |                         |  |        |
|                                   |                 | 04       | IMITEDA - INGLES TECNICO<br>Disponible                                                                                                    | Ä.                        | $\alpha$          | ×      | Seleczionar          |       |                             |              |                         |  |        |
| ඦ                                 |                 | 04       | IMMCR04 - NECANICA DEL<br>CUERPO RIGIDO Dispenible                                                                                                    | $\mathbb{R}$              | $\alpha$          | s.     | Griecciona           |       |                             |              |                         |  |        |
| <b>Tramites</b>                   |                 | 04       | IMTMID4 - TOPOGRAFIA MINERA<br><b>Disponible</b>                                                                                                    | X.                        | O.                | $\leq$ | Selecciona           |       |                             |              |                         |  |        |
|                                   |                 | $-0.5$   | IMBOMOS - DENEFICIO DE<br>MNERALES Dispunible                                                                                                    | $\Lambda$                 | $\circ$           | G.     | Seleccional          |       |                             |              |                         |  |        |
|                                   |                 | 05       | IMHID05 - HECANICA DE FLUIDOS<br>Disponible                                                                                                    | W.                        | D.                |        | Selections           |       |                             |              |                         |  |        |
|                                   |                 | OS:      | INVETOS - PETROLOGIA                                                                                                    |                           | ×                 |        | Seleccions           |       |                             |              |                         |  |        |

*Figura 59: Seleccionar cursos para la proforma*

Solo podrás seleccionar cursos hasta llegar al límite de créditos.

|                     | $\equiv$ Cod $\equiv$ | $\cdot$ . | - EXTUDIANTE<br>Codige Est.)<br>Carross<br>Nondres 4<br>Modelided a                                                                                                    |               |                   |               |                 |               |         |                                                               |              |                                   |                | <b>Estudiante</b> |  | $\Box \rightarrow$ |
|---------------------|-----------------------|-----------|----------------------------------------------------------------------------------------------------|---------------|-------------------|---------------|-----------------|---------------|---------|---------------------------------------------------------------|--------------|-----------------------------------|----------------|-------------------|--|--------------------|
|                     |                       |           |                                                                                                    |               |                   |               | 2. Proforma     |               |         |                                                               | 3. Confirmar |                                   |                |                   |  |                    |
| 固<br>Matricula      |                       |           | 2. Selecciona que cursos llevaras este Semestre<br>Continuamos con la selección de cursos. Recuerda que no puedes llevar cursos que puedan tener un cruce de horarios. |               |                   |               |                 |               |         |                                                               |              |                                   |                |                   |  |                    |
| ନ୍ଥ<br><b>Notas</b> |                       |           | Limite de Créditos                                                                                                    | 24            |                   |               | Créditos Usados |               | 24      | Costo Matricula                                               |              | $S/L$ 50.9                        |                |                   |  |                    |
|                     |                       |           | <b>Cursos Disponibles</b>                                                                                                    |               |                   |               |                 |               |         | <b>Mis Cursos</b>                                             |              |                                   |                |                   |  |                    |
| Ô                   |                       | Ciclo     | Curso                                                                                                    |               | Secc. #Rep. Créd. |               |                 | Ciclo         |         | Curso                                                         |              | Secc. #Rep. Cred.                 |                |                   |  |                    |
| Curricula           |                       | 04        | EGMATO4 - MATEMATICA IV<br>Olspenitria                                                                                                    | $\mathcal{A}$ | $\Box$            | $\alpha$      | Quitar:         |               |         | O4 ECMATOA - MATEMATICA IV<br>IMCPM04 - COSTOS Y PRESUPUESTOS | A.           | $\circ$                           | 51             |                   |  |                    |
|                     |                       | 0.4       | INCPHOA - COSTOS Y<br>PRESUPUESTOS MINEROS                                                                                                    | $\mathbb{A}$  | b.                | z             | Quitar          | O4<br>$^{c4}$ | MINEROS | INIELOS - HIGENIERIA ELECTRICA                                | ×<br>×       | c<br>i a                          | 33<br>$\Delta$ |                   |  |                    |
|                     |                       |           | Dispenible                                                                                                    |               |                   |               |                 | $-4.$         |         | INSTEDA - INGLES TECNICO                                      | A            | $\sim$                            | ×.             |                   |  |                    |
| 菌                   |                       | 04        | IMIELO4 - INGENIERIA ELECTRICA<br>Citaporible                                                                                                    | $\lambda_c$   | 0                 | d.            | Quitar          | ica           |         | MINICROS - MECANICA DEL CUERPO RIGIDO                         | ×            | i O                               | s.             |                   |  |                    |
| <b>Horarios</b>     |                       | 64        | IMITEDA - INSUES TECNICO<br><b>Disponible</b>                                                                                                    | A.            | $\overline{a}$    | э             | Duran-          | 04            |         | IMTM034 - TOPOGRAFIA MINERA                                   | ×            | <b>B</b><br><b>Total Creditos</b> | 15.<br>24      |                   |  |                    |
|                     |                       | 84        | IMMOROA - MECANICA DEL-<br>CUERPO RIGIDO Disposible                                                                                                    | ×             | $\Omega$          | 氷             | Quetar          |               |         |                                                               |              |                                   |                |                   |  |                    |
| ඦ                   |                       | 0.4       | IMTMIO4 - TOPOGRAFIA MINERA<br><b>Disponitie</b>                                                                                                    | ×             | $\Omega$          | 5             | Outlat:         |               |         |                                                               |              |                                   |                |                   |  |                    |
| <b>Tramites</b>     |                       | <b>OS</b> | IMBOM05 - BENEFICIO DE<br>MNERALES Disponible                                                                                                    | ×             | ö.                |               | Selectional     |               |         |                                                               |              |                                   |                |                   |  |                    |
|                     |                       | 15        | IMHIDDS - MECANICA DE FLUIDOS<br>Gisponible                                                                                                    | $\Delta_1$    | $\Omega$          | $\mathcal{N}$ | Selectional     |               |         |                                                               |              |                                   |                |                   |  |                    |
|                     |                       | 涵         | IMPETOS - PETROLOGIA<br><b>Oligiamitris</b>                                                                                                    | $\mathcal{A}$ | $\alpha$          | ×             | Selections      |               |         |                                                               |              |                                   |                |                   |  |                    |
|                     |                       | man.      | IMPETOR - RELACIONES<br>近代の新規の開発数は3世 50 時間の大変感染の大変                                                                                                    |               |                   |               |                 |               |         |                                                               |              |                                   |                |                   |  |                    |

*Figura 60: Proforma llena*

![](_page_37_Picture_61.jpeg)

Cuando ya llegaste al límite de tus créditos aparecerá un mensaje de alerta, indicando que ya no se puede seleccionar más cursos.

|       |                                                                                                    |                |          |                   | 2. Proforma     |       |         | 3.05                                                          |        |                             | disponibles.  |  |
|-------|----------------------------------------------------------------------------------------------------|----------------|----------|-------------------|-----------------|-------|---------|---------------------------------------------------------------|--------|-----------------------------|---------------|--|
|       | 2. Selecciona que cursos llevaras este Semestre<br>Continuamos con la selección de cursos. Recuerda que no puedes llevar cursos que puedan tener un cruce de horanos. |                |          |                   |                 |       |         |                                                               |        |                             |               |  |
|       | Limite de Créditos                                                                                                    | 24             |          |                   | Créditos Usados |       | 24      | Costo Matricula                                               |        | SL 50.9                     |               |  |
|       | <b>Cursos Disponibles</b>                                                                                                    |                |          |                   |                 |       |         | <b>Mis Cursos</b>                                             |        |                             |               |  |
| Ciclo | Curso                                                                                                    |                |          | Secc. #Rep. Créd. |                 | Ciclo |         | Curso                                                         |        | Secc. #Rep. Cred.           |               |  |
| 0.4   | EGMATOS / MATEMATICA IV<br>Oisponible                                                                                                    | $\mathbb{A}$   | $\Omega$ | 5                 | <b>Quitar</b>   |       |         | 04 EGMATOA - MATEMATICA IV<br>INCPHO4 - COSTOS Y PRESUPUESTOS |        | o.                          | $\mathbf{S}$  |  |
|       | INCPHOA - COSTOS Y<br>04 <b>PRESUPUESTOS MINEROS</b>                                                                                                    | A.             | <b>D</b> |                   | Quitar          | 04    | MINEROS | C4 BRIELO4 - INGENIERIA ELECTRICA                             | ×<br>× | i a<br>o.                   | ×<br>$\Delta$ |  |
|       | Disponibile                                                                                                    |                |          |                   |                 |       |         | 04  INTEG4 - INGLES TECNICO                                   | ÷.     | $\sim$                      | 3             |  |
| 04    | IMIELO4 - INGENIERIA ELECTRICA<br>Citaponible                                                                                                    | $\overline{R}$ | 0        | $\overline{a}$    | Quest           | $-24$ |         | AMACROS - MECANICA DEL CUERPO RIGIDO                          | ×      | n.                          | $\sim$        |  |
| 64    | IMITEDA - INSLEE TECNICO<br><b>Disponible</b>                                                                                                    | A.             | $\sigma$ |                   | <b>Durant</b>   |       |         | 64 IMTM04 - TOPOGRAFIA MNERA                                  | ٠      | O.<br><b>Total Creditos</b> | n<br>$-24$    |  |
| 84    | IMMORG4 - MECANICA DEL<br>CUERPO RIGIDO Dispanible                                                                                                    | W.             | $\Omega$ | $\overline{v}$    | Quest           |       |         |                                                               |        |                             |               |  |
| 04    | IMTMIO4 - TOPOGRAFIA MINERA<br><b>Disponible</b>                                                                                                    | ×              | $\Omega$ | 5                 | Quitar          |       |         |                                                               |        |                             |               |  |
| ion.  | IMBOM05 - BENEFICIO DE<br>MNERALES Disponible                                                                                                    | ×              | o.       |                   | Sekeziona       |       |         |                                                               |        |                             |               |  |
| 15    | IMHID05 - MECANICA DE FLUIDOS<br>Citagonibia                                                                                                    | $\mathbb{A}$   | $\Omega$ |                   | Selecciona      |       |         |                                                               |        |                             |               |  |
|       | IMPET05 - PETROLOGIA                                                                                                    |                |          |                   |                 |       |         |                                                               |        |                             |               |  |

*Figura 61: Límite de créditos*

Deslizando el scroll (ruedita) del mouse se podrá visualizar el horario de clases según los cursos que estén en la proforma. Cada curso se diferencia por un color diferente.

|                     | ∷<br>Cod | Curigo Ent.<br>Catrots'<br>Nombres 4<br><b>Medalidad:</b> | <b>ESTUDIANTE</b>                              |                                           |                                                                                                    |                                          |                                                                     |                                                                                             | <b>Estudiante</b>   |  |  |
|---------------------|----------|-----------------------------------------------------------|------------------------------------------------|-------------------------------------------|----------------------------------------------------------------------------------------------------|------------------------------------------|---------------------------------------------------------------------|---------------------------------------------------------------------------------------------|---------------------|--|--|
| 同<br>Matricula      |          | 3. Mi Horario                                             |                                                |                                           | Visualiza tu horario deacuerdo a tus cursos seleccionados. (Recuerda no puedes tener cursos cruzados). | <b>Horarios</b>                          |                                                                     |                                                                                             |                     |  |  |
|                     |          | Horas/Dian                                                | <b>Lumma</b>                                   | <b>Martes</b>                             | Miercates                                                                                              | <b>fueres</b>                            | <b>Viernes</b>                                                      | Sabedo                                                                                      | Domingo             |  |  |
|                     |          | 07:00 am<br>07:50 am                                      | ×                                              | $\sim$                                    | <b>Card</b>                                                                                            | <b>ALC</b>                               | $\sim$                                                              | $-100$                                                                                      | $-100$              |  |  |
| ନ୍ଥ<br><b>Notas</b> |          | 07:50 am<br>08:40 am                                      | -                                              | $\sim$                                    | $-1$                                                                                                   | $\sim$                                   | $\sim$                                                              | $\sim$                                                                                      | $\sim$              |  |  |
|                     |          | 08:40 am<br>09:30 am                                      | $\sim$                                         | $\sim$                                    | $\sim 10^{-1}$                                                                                         | $\sim$                                   | $\sim$                                                              | $\sim$                                                                                      | Telephone           |  |  |
| Ô                   |          | 09:30 am<br>10:20 am                                      | $\sim$                                         | Co.                                       | $\sim$                                                                                                 | $\sim$                                   | $\frac{1}{2} \left( \frac{1}{2} \right)^2$                          | Co.                                                                                         | Co.                 |  |  |
| Currícula           |          | 10:20 am<br>$11.10 \text{ km}$                            |                                                | ÷                                         | $\sim$                                                                                                 | ÷                                        | $\frac{1}{2} \left( \frac{1}{2} \right) \left( \frac{1}{2} \right)$ | $\rightarrow$                                                                               | ÷                   |  |  |
|                     |          | 11:10 am<br>12:00 pm                                      | $\sim$                                         | $\sim$                                    | $\sim$                                                                                                 | $\sim$                                   | $\sim$                                                              | $\sim$                                                                                      | $\sim$              |  |  |
| 崮                   |          | 12.00 pm<br>12:50 pm                                      | $\sim$                                         | $\sim$                                    | $\sim$ 100 $\,$                                                                                        | $\sim$                                   | $\sim$                                                              | $\sim 10^{-5}$                                                                              | $\sim 10^{-1}$      |  |  |
| Horarios            |          | 12:50 pm<br>13:40 pm                                      | The State of                                   | $-16$                                     | $\sim$                                                                                                 | <b>Sec. 3</b>                            | $\frac{1}{2} \left( \frac{1}{2} \right)^2$                          | -                                                                                           | <b>STATE</b>        |  |  |
|                     |          | 13:40 pm<br>14:10 pm                                      | The State of                                   | <b><i>INGLESTECHED</i></b>                | WALES TECNICO                                                                                          | The Contract of                          |                                                                     | $\frac{1}{2} \left( \frac{1}{2} \right) \frac{1}{2} \left( \frac{1}{2} \right) \frac{1}{2}$ | $\left( -1 \right)$ |  |  |
| ඦ                   |          | 14:30 pm<br>$15.20~\mu m$                                 |                                                | AULA R . A                                | <b>ALCA OR F.K.</b>                                                                                    | $\sim$                                   | MEZAMICA DEL-<br>CUSEPO RIGIOS                                      | ing i                                                                                       | i e i               |  |  |
| <b>Tramites</b>     |          | 15:20 pm<br>$16.16 \text{ }\mu\text{m}$                   | MATEMATICA IV<br><b>ALCA 06 - A</b>            | <b>CALLS</b><br>costos y                  | <b>COSTOS V</b>                                                                                        |                                          | ALLASE-A                                                            | - 6                                                                                         | - 80                |  |  |
|                     |          | 16:10 pm<br>17.00 pm                                      |                                                | <b>PVASURUSSTON</b><br>нишос<br>ALLA TE-A | PEERLPLASTOS<br><b>LUNGHATE</b><br><b>ALCA OE LA.</b>                                                  | <b>MATEMATICA Nº</b><br><b>ALLA IS-4</b> |                                                                     | the state of the                                                                            | the state of the    |  |  |
|                     |          | 17:00 pm<br>17:50 pm<br>17.50 pm                          | <b>TOPOGRAPIA</b><br>MAGEA<br>with a file via. | PERMITE<br><b>HISTRICA</b>                | натиналса /к.                                                                                          | 36.561114444444<br><b>NECKHOCA DEL</b>   | <b>TOPOGRAPIA</b><br>Allegana.<br>atita fa - a.                     | $\sim$                                                                                      | $\sim$              |  |  |

*Figura 62: Horario de clases*

![](_page_38_Picture_58.jpeg)

Seguir deslizando el scroll (ruedita) del mouse hasta el final de la hoja y hacer clic sobre el botón *Siguiente.*

| <b>UNAM</b>          | $\ddot{\cdot}$<br>Cod:<br>$\bullet$ | Carrers 4<br>Numbers 1<br>Modelidad: | Codige Cut. 4                          |                                                    |                                                       |                                    |                                      |                            | <b>Estudiante</b>                                                                     | $\mathbb{D}$<br>ூ |
|----------------------|-------------------------------------|--------------------------------------|----------------------------------------|----------------------------------------------------|-------------------------------------------------------|------------------------------------|--------------------------------------|----------------------------|---------------------------------------------------------------------------------------|-------------------|
|                      |                                     | <b>ALCOHOL:</b><br>12:50 pm          |                                        | $\sim$                                             |                                                       |                                    |                                      | $\sim$                     | $\overline{a}$                                                                        |                   |
| $\overline{\circ}$   |                                     | 12:50 pm<br>$13:40.$ pm              | $\sim$                                 | $\sim$                                             | CH.                                                   | $\sim$                             | $\sim$                               | $\sim$                     | $\sim$                                                                                |                   |
| Matricula            |                                     | 13:40 pm<br>14:30 pm                 | $-1$                                   |                                                    |                                                       | $\sim$                             |                                      | SG.                        | $\sim$                                                                                |                   |
|                      |                                     | 14:30 pm<br>15:20 pm                 |                                        | INGLES TECNICO<br>AISA 06 VA                       | INGLES TECNICO<br>AULA OE - A                         | $\sim$                             | <b>INCANICA DEL</b><br>CUSHPO PIGIDO | n.                         | $\sim$                                                                                |                   |
| ନ୍ଥ<br><b>Notas</b>  |                                     | 15:20 pm<br>16:10 pm                 | <b>WATERATICE IV</b><br>AULA DE VA     | costos »                                           | COSTOCY.                                              | MATEMATICA IV                      | AULA OE - A                          | $\mathcal{L}(\mathcal{S})$ | $\frac{1}{2} \left( \frac{1}{2} \right)^2 + \frac{1}{2} \left( \frac{1}{2} \right)^2$ |                   |
|                      |                                     | 16:10 pm<br>17:00 pm                 |                                        | <b>PRESURVESTOS</b><br><b>MISSROS</b><br>AULA DE-A | <b>PRESCRIMESTOS</b><br><b>MINEROS</b><br>ALCA DE - A | AULA DE - A                        |                                      | ca.                        | $\sim$                                                                                |                   |
| 0                    |                                     | 17:00 pm<br>17:50 pm                 | <b>TOPOGRAPIA</b><br>MINERA            | <b>INSENSEIA</b>                                   |                                                       |                                    | <b>AIRAIDRIT</b><br>MNERA            | i di r                     | <b>A</b>                                                                              |                   |
| Curricula            |                                     | 17:50 pm<br>18:40 pm                 | ALLAM HA                               | <b>ELECTRICA</b><br>AULA 06 - A                    | <b>MATERIATICA IV</b><br><b>ALLA OE CA</b>            | <b>HELMICA DEL</b><br>CUERPO RIGOO | AULA DE-A                            | $\sim$                     | $\sim$                                                                                |                   |
|                      |                                     | 18:40 pm<br>19:30 pm                 | <b>INGENIERIA</b>                      | $\sim$                                             | $\sim$                                                | AULK DE - A                        |                                      | $\sim$                     | $\sim$                                                                                |                   |
| 崮                    |                                     | 19:30 pm<br>20:20 pm                 | <b>BLECTRICA</b><br><b>AULA DE - A</b> | <b>COLLECT</b>                                     | $\sim$                                                | $\sim$                             | $\sim$                               | $\sim$                     | $\sim$                                                                                |                   |
| <b>Horarios</b>      |                                     | 20:20 pm<br>21:10 pm                 | $\sim$                                 | $\sim$                                             | $\sim$                                                | $\sim$                             | $\sim$                               | $\sim$                     | $\sim$                                                                                |                   |
|                      |                                     | 21:10 pm<br>22:00 pm                 | $\sim$                                 | $\sim$                                             | $\sim$                                                | $\sim$                             | $\sim$                               | $\sim$                     | $\sim$                                                                                |                   |
| ඦ<br><b>Tramites</b> |                                     | 22:00 pm<br>22:50 pm                 | $\sim$                                 | $\sim$                                             | $\sim$                                                | $\sim$                             | $\sim$                               | $-24.1$                    | $\sim$ 100 $\mu$                                                                      |                   |
|                      |                                     | Anterior                             |                                        |                                                    |                                                       |                                    |                                      |                            | Siguiente                                                                             |                   |

*Figura 63: Finalizar la proforma*

En el último paso se podrá visualizar el monto que se debe pagar en caja, tal como la matrícula como estudiante regular y en caso de solicitar el carné universitario hacer check en el cuadro (1) (este pago es opcional).

Hacer clic en el botón *Finalizar* para guardar tu proforma de matrícula.

![](_page_38_Picture_59.jpeg)

![](_page_39_Picture_0.jpeg)

Seguidamente aparecerá un mensaje de confirmación, indicando que la proforma se guardó exitosamente.

![](_page_39_Picture_2.jpeg)

*Figura 64: Proforma guardada*

#### 9.1.7. VERIFICAR PROFORMA

Para verificar el monto que se debe pagar, se hace clic nuevamente en el botón de *Matrícula* del menú principal.

![](_page_39_Figure_6.jpeg)

*Figura 65: Opción matrícula*

![](_page_40_Picture_96.jpeg)

Como podemos observar aparecerá un resumen de la proforma y el monto a pagar.

![](_page_40_Figure_2.jpeg)

*Figura 66: Resumen de la proforma*

Al hacer clic en el botón detalles nos aparecerá una ventana emergente con la proforma.

|                       | $\equiv$ Cod 200111 | Detalles de |                                      |         |            |                         |                   | $\mathbb{X}$ | $:$ studiante $\bullet$ $\bullet$ $\Box$ |  |  |
|-----------------------|---------------------|-------------|--------------------------------------|---------|------------|-------------------------|-------------------|--------------|------------------------------------------|--|--|
|                       |                     |             | <b>Código Proforma</b>               |         | 47279      |                         |                   |              |                                          |  |  |
| $\Box$                |                     |             | Fecha                                |         | 2019-12-05 |                         |                   |              |                                          |  |  |
| Matrícula             |                     |             | <b>Código Estudiante</b>             |         | 2019206115 |                         |                   |              |                                          |  |  |
|                       |                     |             | Costo                                |         | 173.81     |                         |                   |              |                                          |  |  |
| $\mathbb{R}$<br>Notas |                     |             |                                      |         |            |                         |                   |              |                                          |  |  |
|                       |                     |             | Detailes de Proforma                 |         |            |                         |                   |              |                                          |  |  |
| 0<br>Gurrícula        |                     | Ciclo       | Curso                                | Sección | #Rep.      | Р.                      | Horas Horas<br>т. | Créd.        |                                          |  |  |
|                       |                     | 01          | IP-111 - MATEMATICA I                | A       | 1          | $\overline{\mathbf{z}}$ | 3                 | ×            |                                          |  |  |
| 崗                     | m                   | 01          | IP-112 - BIOLOGIA Y MEDIO AMBIENTE   | ۵       | 1          | $\mathbf{2}$            | $\cdot$           | э            |                                          |  |  |
|                       |                     | 01          | IP-113 - FILOSOFIA                   | A.      | $\cdot$    | $\cdot$                 | $\frac{1}{2}$     | 3            |                                          |  |  |
| Horarios              |                     | OI          | IP-114 - QUIMICA !                   | A.      | ÷          | 12                      | 3                 | $\tilde{a}$  |                                          |  |  |
|                       |                     |             |                                      |         |            |                         |                   |              |                                          |  |  |
|                       |                     | 01          | $IP-115 - FISICAL$                   | A       | ×.         | $\mathbf{2}$            | 3                 | $\Delta$     |                                          |  |  |
|                       |                     | 01          | IP-116 - REDACCIÓN Y COMUNICACIÓN    | A       | $-1$       | $\cdot$                 | $\cdot$           | а            | Eliminar                                 |  |  |
| ćĥ<br>Tramites        |                     | 01          | IP-117 - INTRODUCCION A LA PESQUERIA | A       | ×          | $\mathbf 2$             | $\overline{z}$    | з            |                                          |  |  |

*Figura 67: Detalles de la proforma parte 1*

![](_page_41_Picture_95.jpeg)

Seguir deslizando el scroll (ruedita) del mouse hasta el final de la hoja y presionar en el botón cerrar para regresar a la página anterior.

|                                              | $=$ Cod 201920611 |       |                   | Detailes de Proforma                 |                    |               |                |                   |                |
|----------------------------------------------|-------------------|-------|-------------------|--------------------------------------|--------------------|---------------|----------------|-------------------|----------------|
| $\overline{\circ}$                           |                   | Ciclo |                   | Curso                                | Sección            | #Rep.         | P.             | Horas Horas<br>т. | Créd.          |
| Matecula                                     |                   | Oi    |                   | IP-111 - MATEMATICA I                | A.                 | $-21$         | $\mathbb Z$ .  | $3 -$             | $\Delta$       |
|                                              |                   | 01    |                   | IP-112 - BIOLOGIA Y MEDIO AMBIENTE   | $\mathbb{A}$       | $\mathbf{1}$  | $2 -$          | $2^{\circ}$       | 13             |
|                                              |                   | O1    |                   | IP-113 - FILOSOFIA                   | $\Delta$           | $\mathbbm{E}$ | 2.1            | 2                 | 3              |
|                                              |                   | O1    |                   | IP-114 - QUIMICA I                   | $\hat{\mathbf{r}}$ | $\mathbbm{Z}$ | $2^\circ$      | 3                 | $\sim$         |
|                                              |                   | O1    | IP-115 - FISICA I |                                      | $\Delta$           | $\mathcal{L}$ | 20             | 3 <sup>1</sup>    | a.             |
|                                              |                   | O1    |                   | IP-116 - REDACCION Y COMUNICACION    | A                  | $\mathbb{Z}$  | 2 <sup>2</sup> | z.                | $\rightarrow$  |
|                                              |                   | O2    |                   | IP-117 - INTRODUCCION A LA PESQUERIA | z,                 | T.            | $2^{\circ}$    | $\mathbb{Z}$      | $\overline{3}$ |
|                                              |                   |       |                   |                                      |                    |               |                |                   | 24             |
|                                              |                   |       | Codigo            | <b>Descripcion</b>                   |                    |               |                | Monto             |                |
|                                              |                   |       | 10595             | Matricula Ingresentes                |                    |               |                | S/10.17           |                |
|                                              |                   |       | 10221             | Examen Médico para Ingresantes       |                    |               |                | 57.44.02          |                |
|                                              | æ                 |       | 10597             | Matricula Ingresentes Extemporanea   |                    |               |                | 50.19.41          |                |
| Curricula<br>曲<br>Horanos:<br>FЬ<br>Tramites |                   |       | 10241             | Carrie Universitano                  |                    |               |                | 513021            |                |

*Figura 68: Detalles de la proforma parte 2*

Haciendo clic en el botón *eliminar*, podremos eliminar la proforma de forma permanente, esto en caso de querer realizar algún cambio en un curso o sección. Antes de eliminar de forma permanente nos aparecerá un mensaje de confirmación, le damos clic en *Si, eliminar proforma.*

![](_page_41_Picture_5.jpeg)

*Figura 69: Eliminar la proforma*

Dirígete a caja de la UNAM para cancelar el monto. Y listo, ya estas matriculado.

![](_page_42_Picture_113.jpeg)

Te llegará un mensaje de confirmación a tu celular y correo electrónico.

#### 9.2. MENÚ NOTAS

A través del menú Notas el estudiante podrá visualizar, descargar o imprimir su boleta de notas y su ficha de matrícula.

Este botón tiene 2 sub menú, Boleta de notas e Historial Académico.

![](_page_42_Picture_5.jpeg)

*Figura 70: Menú notas*

#### 9.2.1. SUBMENÚ BOLETA DE NOTAS

En este sub menú se podrá visualizar la boleta de notas del estudiante según semestre académico, haciendo clic en el cuadro de texto (1) (Ver figura 72) se podrá escoger el semestre del que se desea consultar (Ver figura 71). En la parte baja se podrá visualizar la información del estudiante y la boleta de notas (Ver figura 72).

![](_page_42_Picture_114.jpeg)

![](_page_43_Picture_88.jpeg)

| <b>JNAM</b>                  | $\cot \frac{\pi x}{2}$                               | Codigo Est.<br>Cerrers .<br><br>Nombres: 2<br>Modelided: 2 |                       |      |                |                                        |                       | <b>Estudiante</b>     | ூ      |
|------------------------------|------------------------------------------------------|------------------------------------------------------------|-----------------------|------|----------------|----------------------------------------|-----------------------|-----------------------|--------|
| 靣<br>Matrícula               | <b>Buscar Boleta de Notas</b>                        |                                                            |                       |      |                |                                        |                       |                       |        |
| $\mathbf{R}$<br><b>Notas</b> | Seleccion el Semestre Acad<br><b>Boleta</b> de Notas |                                                            | Semestre - 2017-1     |      |                |                                        | Imprimir Ficha Matri. | Imprimir Boleta Notas |        |
| Ô                            | Código<br>Estudiante                                 |                                                            |                       |      |                | <b>Semestre Académico</b><br>Currícula |                       |                       |        |
| Curricula                    | Carrora                                              |                                                            |                       |      |                | Focha                                  |                       |                       |        |
| 崮                            | Sede                                                 |                                                            |                       |      |                | Régimen                                |                       |                       |        |
| <b>Horarios</b>              | Código                                               | Nombre Asignatura                                          | Secc.                 | Cre. | H.T            | H.P.                                   | <b>Nota</b>           | <b>Estado</b>         | Asist. |
|                              | 14-622                                               | QUIMICA AMBIENTAL II                                       | $\mathbb{A}.$         | 4.00 | $\cdot$ 3      | $2 -$                                  | 13                    | APROBADO              | 97     |
| ඦ                            | 14-721                                               | PROCESOS INDUSTRIALES I                                    | 36                    | 4.00 | 3              | $2^{\circ}$                            | 13                    | APROBADO              | 100    |
| <b>Tramites</b>              | $14 - 922$                                           | ECONOMIA AMBIENTAL                                         | A.                    | 3.00 | $\overline{2}$ | 4                                      | 10                    | DESAPROBADO           | $23 -$ |
|                              | 1A:423                                               | EDAFOLOGIA                                                 | 定                     | 3.00 | 3              | $2^{\circ}$                            | 12                    | APROBADO              | 76     |
|                              | 14-521                                               | METODOS NUMERICOS                                          | ü.                    | 4.00 | z              | $\Delta$                               | $\overline{7}$        | DESAPROBADO           | 88     |
|                              |                                                      |                                                            | <b>Total Creditos</b> | 18   |                | Prom. Semestral                        | 11.00                 |                       |        |

*Figura 72: Submenú boleta de notas*

En la parte superior derecha encontrarán 2 botones, para imprimir ficha de matrícula y la boleta de notas.

![](_page_43_Picture_4.jpeg)

*Figura 73: Botones ficha de matrícula y boleta de notas*

#### 9.2.1.1. IMPRIMIR FICHA DE MATRÍCULA.

En seguida se generara un reporte. En esta opción puede el estudiante imprimir su ficha de matrícula a través del botón imprimir, tal como se muestra la figura a continuación según al semestre que se ha matriculado.

![](_page_44_Picture_64.jpeg)

|   | <b>FECHA</b> |                            |                                                                              |                                                                      |                                                                           |
|---|--------------|----------------------------|------------------------------------------------------------------------------|----------------------------------------------------------------------|---------------------------------------------------------------------------|
|   |              |                            |                                                                              |                                                                      |                                                                           |
|   |              |                            |                                                                              |                                                                      | <b>MATRICULA</b>                                                          |
|   |              |                            |                                                                              |                                                                      | 1(R1V:0)                                                                  |
|   |              |                            |                                                                              |                                                                      | 1(RIV.0)                                                                  |
|   |              |                            |                                                                              |                                                                      | 1(R.1V.0)                                                                 |
| A | O7           | 4.00                       | $\mathfrak{a}$                                                               | $\overline{z}$                                                       | 1(R1V,0)                                                                  |
|   | A<br>А<br>Ä  | Ö4<br>O <sub>5</sub><br>OB | <b>CURRICULA</b><br><b>REGIMEN</b><br>SECCION. CICLO<br>3.00<br>4.00<br>4.00 | SEMESTRE ACADÉMICO<br>$\mathbf{a}$<br>$\mathbf{z}$<br>$\mathfrak{I}$ | <b>CREDITOS HT</b><br>HP<br>$\overline{z}$<br>$\ddot{}$<br>$\overline{z}$ |

*Figura 74: Imprimir ficha de matrícula*

#### 9.2.1.2. IMPRIMIR BOLETA DE NOTAS.

En seguida se generara un reporte de notas, en esta opción el estudiante puede imprimir su boleta de notas en el botón de imprimir boleta de notas de acuerdo al semestre que ha culminado, tal como se muestra en la figura a continuación.

![](_page_44_Picture_65.jpeg)

*Figura 75: Imprimir boleta de notas*

![](_page_45_Picture_62.jpeg)

#### 9.2.2. SUBMENÚ HISTORIAL ACADÉMICO

El estudiante podrá visualizar el reporte de todas las notas desde el primer semestre hasta que el último semestre que culmina sus estudios, según se muestra en la siguiente figura.

| Ξ<br><b>JNAM</b>    | Cod <sup>4</sup><br>$\hspace{0.1mm}\ldots\hspace{0.1mm}$ | ∷                       | Cottan Est.<br>Carera 1<br>Northree<br><b>Mudelded</b> |                         |    |       |      |                 | <b>Estudiante</b> | ு ரு              |
|---------------------|----------------------------------------------------------|-------------------------|--------------------------------------------------------|-------------------------|----|-------|------|-----------------|-------------------|-------------------|
| $\Box$<br>Matrícula | <b>Historial Académico</b>                               |                         |                                                        |                         |    |       |      |                 |                   |                   |
|                     |                                                          | Código                  |                                                        | Modalidad de Ingreso    |    |       |      |                 |                   |                   |
| $\mathbf{Q}$        |                                                          | DNI                     |                                                        | <b>Semestre Ingreso</b> |    |       |      |                 |                   |                   |
| Notas               |                                                          | <b>Apellidos</b>        |                                                        | <b>Semestre Actual</b>  | -- |       |      |                 |                   |                   |
|                     |                                                          | <b>Nombres</b>          |                                                        | <b>Semestre Egreso</b>  |    |       |      |                 |                   |                   |
| 自<br>Curricula      |                                                          | # Creditos Obligatorios | ▬                                                      | # Creditos Faltantes    | _  |       |      |                 |                   |                   |
|                     |                                                          |                         |                                                        | <b>Cursos Regulares</b> |    |       |      |                 |                   |                   |
| 崮                   |                                                          | Código                  |                                                        |                         |    |       |      |                 | <b>Notas</b>      |                   |
| <b>Horarios</b>     | Ciclo                                                    |                         |                                                        | Curso                   |    | Cred. | Nota | <b>Semestre</b> | Nota              | Semestre          |
|                     | 01                                                       | $14-126$                | <b>FILOSOFIA</b>                                       |                         |    | 3.00  | 14.  | $2014-2$        | Col.              | <b>STATISTICS</b> |
| ඦ                   | 01                                                       | $14-122$                | RITRODUCCION A INGENIERIA AMBIENTAL                    |                         |    | 3.00  | 14   | 2018.2          | $\sim$            | $\sim$            |
| <b>Tramites</b>     | 04                                                       | $14 - 121$              | <b>HATEMATICA BASICA</b>                               |                         |    | 4.00  | 16   | 2014-2          | $\sim$            | $\sim$            |
|                     | 01                                                       | $14 - 124$              | HETODOLOGIA V TECNICAS DE ESTUDIO                      |                         |    | 3.00  | 18   | 2014-2          | $\sim$            | ×                 |
|                     | 01                                                       | $14-122$                | QUIMICA GENERAL                                        |                         |    | 4.00  | 15   | $2015 - 1$      | ×                 | n.                |
|                     |                                                          |                         |                                                        |                         |    |       |      |                 |                   |                   |

*Figura 76: Historial académico*

Los cursos electivos saldrán en un cuadro al final del historial académico en la parte inferior de la pantalla según se muestra en la siguiente figura.

| <b>UNAM</b>           |        | u           | Codrage East<br>Canara<br>Nombres<br>Madelided ( |                                         |                         |                          |             |            |                   | <b>Estudiante</b> |                                                                     |
|-----------------------|--------|-------------|--------------------------------------------------|-----------------------------------------|-------------------------|--------------------------|-------------|------------|-------------------|-------------------|---------------------------------------------------------------------|
|                       | 00     | 07-513      |                                                  | SISTEMA NACIONAL DE CONTROL             |                         |                          | 3.00        | ×          | ×                 | ×                 | ×                                                                   |
| চি                    | $00 -$ | CP-515      |                                                  | SISTEMA NACIONAL DE PRESUPUESTO PUBLICO |                         |                          | 4.00        | $\sim$     | $\sim$            | $\sim$            | n.                                                                  |
| Matricula             | O2     | $0.0 - 915$ | ETICA PROFESIONAL                                |                                         |                         |                          | 3.00        | $\sim$     |                   |                   | <b>SALE</b>                                                         |
|                       | 09     | GP-311      | INVESTIGACION CIENTIFICA I                       |                                         |                         |                          | 4.00        | $\sim$     | $\sim$            | $\sim$            | $\frac{1}{2} \left( \frac{1}{2} \right) \left( \frac{1}{2} \right)$ |
|                       | O5     | $0P-213$    |                                                  | MONITORED Y EVALUACION DE PROYECTOS     |                         |                          | 4.00        | $\sim$     | $\sim$            | $\sim$            | the control of the con-                                             |
| $\mathbf{R}$          | 09     | 07-912      |                                                  | SISTEMA NACIONAL DE RACIONALIZACION     |                         |                          | 3.00        | $\sim$     | - 40              | $\sim$            | $\sim$                                                              |
| <b>Notas</b>          | 09     | GP-914      |                                                  | TALLER DE HABILIDADES GERENCIALES I     |                         |                          | 3.00        | $\sim$     | $\sim$            | ×                 | $\sim$                                                              |
|                       | 10.    | GP-1014     | GOBIERNO ELECTRÓNICO                             |                                         |                         |                          | 3.00        | $\sim$     | $\sim$            | $\sim$            | ×                                                                   |
|                       | 10     | 02-1011     | INVESTIGACIÓN CIENTIFICA III                     |                                         |                         |                          | 4.00        | $\sim$     | - 60              | Co.               | <b>CALL</b>                                                         |
|                       | 10     | GP-1015     |                                                  | NESOCIACIÓN Y RESOLUCIÓN DE CONFLICTOS  |                         |                          | 3.00        | $\sim$     | $\sim$            | $\sim$            | $\sim$                                                              |
| Curricula             | $-20$  | GR-1012     |                                                  | SISTEMA NACIONAL DE INVERSION PUBLICA.  |                         |                          | 4.00        | <b>ALC</b> |                   | $\sim$            | - 40                                                                |
|                       | 10.    | $GP-1013$   |                                                  | TALLER DE HABILIDADES GERENCIALES II    |                         |                          | 1.00        | $\sim$     | $\sim$            | $\sim$            | $\sim$                                                              |
| 曲<br><b>Horarios</b>  |        |             |                                                  |                                         | <b>Cursos Electivos</b> |                          |             |            |                   |                   |                                                                     |
|                       | Ciclo  |             | Código                                           | Curso                                   | Cred.                   |                          |             |            | <b>Notas</b>      |                   |                                                                     |
|                       |        |             |                                                  |                                         |                         | <b>Nota</b>              | Semestre    |            | <b>Nota</b>       |                   | Semestre                                                            |
| гĜ<br><b>Tramites</b> | ö7     |             | $0P-717$                                         | ELECTIVO L                              | 3.00                    | $\sim$                   | $\sim$      |            | $\sim$            |                   | $\sim$                                                              |
|                       | 08     |             | GP-817                                           | ELECTIVO II                             | 100                     | $\sim$                   | $\sim$      |            | $\sim$            |                   | $\sim$                                                              |
|                       | $-05$  |             | on-sie                                           | ELECTIVO III                            | 100                     | <b>Contract Contract</b> | <b>COLL</b> |            | The Controller of |                   | $\sim$                                                              |
|                       | 10     |             | GP-1016                                          | ELECTIVO IV                             | 3.00                    | $\sim$                   | $\sim$      |            | $\sim$            |                   | $\sim$                                                              |

*Figura 77: Cursos electivos*

![](_page_46_Picture_64.jpeg)

#### 9.3. MENÚ CURRÍCULA

En el icono currícula, aparecerán los cursos que debes de llevar según tu plan de estudios (currícula). Esto basado en el enfoque por competencias de todas las carreras de la UNAM.

| <b>NAM</b>      | $\equiv$ $\cos \rightarrow \cdot$ | $\ddot{\cdot}$ | Codige Est.<br>Carrera's<br>Nombrez,<br>Madelulad :   |              |         |                |                |               | Estudiante $\mathcal{P}$ |
|-----------------|-----------------------------------|----------------|-------------------------------------------------------|--------------|---------|----------------|----------------|---------------|--------------------------|
| 靣               |                                   |                | <b>Escuela Profesional</b>                            |              |         |                |                |               | Currícula<br>2016        |
| Matricula       |                                   |                |                                                       |              |         |                |                |               |                          |
| $\mathbf{Q}$    |                                   |                | <b>Cursos Regulares</b>                               |              |         |                |                |               |                          |
| <b>Notas</b>    | Ciclo                             | Código         | Curso                                                 | Cred.        | Tip.    | HT.            | HP.            | HT.           | <b>Prerequisitos</b>     |
|                 | OS:                               | 07-116         | <b>BIOLOGIA Y MEDIO AMBIENTE</b>                      | 3.00         | $\circ$ | 21             | a.             | $\mathcal{L}$ |                          |
| 面               | 01                                | 08:113         | CIENCIA POLITICA                                      | 3.00         | $\circ$ | $\mathbb{R}$   | $\mathbb{Z}$   | $\epsilon$    |                          |
| Curricula       | 01                                | GRILLY:        | <b>FILOSOFIA</b>                                      | 1.00         | $\circ$ | $\mathbb{R}^n$ | $\mathbb{Z}$   | ×             |                          |
|                 | OI.                               | 07-117         | INTRODUCCION A LA GESTION PUBLICA Y DESARROLLO SOCIAL | 1.00         | $\circ$ | 2.1            | $\mathbb{Z}$   | a.            |                          |
|                 | 01                                | 07-111         | MATEMATICA                                            | <b>A.OC.</b> | $\circ$ | $\mathbb{Z}^n$ | $\sim$         | $\circ$       |                          |
| 卣               | 01                                | GP-114         | REALIDAD SOCIAL PERLIANA                              | 3.00         | $\circ$ | $\mathbb{R}^2$ | $\frac{1}{2}$  | $\lambda$     |                          |
| <b>Horanios</b> |                                   | 07-115         | REDACCION'Y CONUNICACION                              | 2.00         | $\circ$ | $\mathcal{Z}$  | $\rightarrow$  | $\sim$        |                          |
|                 | 02                                | GF-217         | ADMINISTRACIÓN GENERAL                                | 1.00         | $\circ$ | $\mathbb{R}^2$ | $\mathbb{Z}$   | $\mathcal{L}$ |                          |
|                 | 02                                | $07 - 213$     | DERECHO CONSTITUCIONAL                                | 1.00         | $\circ$ | $\mathcal{I}$  | 22             | a.            |                          |
| ඦ               | 02                                | 07-214         | <b>ESTADISTICA I</b>                                  | 4.00         | $\circ$ | ×              | $\overline{4}$ | $\Phi$        |                          |
| <b>Tramites</b> | 02                                | GP-215         | FUNDAMENTOS DE ECONOMIA                               | 3.00         | $\circ$ | $2^{\circ}$    | $\sqrt{2}$     | ×.            |                          |
|                 | 02                                | 07-211         | METODOLOGIA DEL TRABAJO UNIVERSITARIO                 | 3.00         | $\circ$ | $\mathbb{R}$   | $\overline{z}$ | £.            |                          |
|                 | 02                                | 081218         | PENSAMENTO SOCIAL Y SOCIEDAD                          | 3.00         | $\circ$ | $\overline{z}$ | $\sim$         | $\frac{1}{2}$ |                          |
|                 | 02                                | GP-212         | <b>SOCIOLDGIA</b>                                     | 3.00         | $\circ$ | z.             | $\rightarrow$  | a.            |                          |
|                 | 03                                | 07-316         | CULTURA Y DESARROLLO                                  | 3.00         | $\circ$ | 2.1            | $\mathbb{Z}$   | ×.            |                          |

*Figura 78: Menú currícula*

#### 9.4. MENÚ HORARIOS

En el icono horario, podrá visualizar su horario de clases, de acuerdo al semestre que elija y haciendo clic en el botón buscar.

![](_page_46_Picture_65.jpeg)

*Figura 79: Menú horarios*

![](_page_47_Picture_110.jpeg)

Haciendo clic en el botón morado podrá imprimir o guardar en PDF su horario de clases.

![](_page_47_Figure_2.jpeg)

#### 9.5. MENÚ TRÁMITES

En el icono tramites, podrá iniciar el trámite que necesite, sin necesidad de presentar un FUT.

![](_page_47_Picture_111.jpeg)

*Figura 81: Menú trámites*

![](_page_48_Picture_155.jpeg)

Después de hacer clic en el menú trámite le aparecerá la siguiente ventana, donde podrá visualizar los distintos tipos de trámites que puede realizar el estudiante según se ajuste a sus necesidades, podrá visualizar el trámite de una constancia de estudios en el primer cuadro (1), visualizará la opción de realizar trámite de historial académico, deberá hacer clic en el cuadro *historial académico* (2) visualizará el trámite de constancia de tercio superior/semestre, en el cuadro (3). Visualizará el trámite de quinto superior/semestre, en el cuadro (4). Visualizará el trámite de tercio superior/promoción ingreso, en el cuadro (5). Visualizará el trámite de constancia de quinto superior/promoción ingreso, en el cuadro (6). Visualizará el trámite de modificación de matrícula en caso el estudiante quiera modificar su matrícula, podrá realizarlo en el cuadro (7). Visualizará el trámite de constancia de egresado de pregrado, podrá realizarlo en el cuadro (8). Visualizará el trámite de carpeta de bachiller de Pregrado, podrá realizarlo en el cuadro (9). Visualizará el trámite de certificado de estudio de Pregrado, podrá realizarlo en el cuadro (10). Visualizará el trámite de carpeta de título de pregrado, podrá realizarlo en el cuadro (11). Visualizara el trámite de constancia de conformidad de documento de (admisión) podrá realizarlo en el cuadro (12). Visualizará el trámite de constancia de orden de mérito, podrá realizarlo en el cuadro (13).

![](_page_48_Figure_2.jpeg)

*Figura 82: Menú trámites*

Al seleccionar un trámite aparecerá una ventana emergente, donde indica el monto que se debe pagar en caja dependiendo del tipo de trámite que haya elegido el estudiante en el sistema.

![](_page_49_Picture_0.jpeg)

![](_page_49_Picture_1.jpeg)

*Figura 83: Tipo de trámite y monto a pagar*

Haciendo clic en el botón iniciar trámite, saldrá un mensaje de confirmación indicando que el registro se guardó correctamente.

![](_page_49_Picture_89.jpeg)

*Figura 84: Mensaje de Confirmación*

Se podrá visualizar el trámite que se acaba de iniciar y el monto que debe cancelar en caja, si te hubo algún error, haciendo clic en el botón rojo (1) se podrá eliminar el trámite.

|                                                            |                                 |                                                        | <b>MANUAL DE USUARIO</b><br><b>MODULO ESTUDIANTE</b> |                                |                                                              | 02/05/2021<br>Versión: 1.0   |    |
|------------------------------------------------------------|---------------------------------|--------------------------------------------------------|------------------------------------------------------|--------------------------------|--------------------------------------------------------------|------------------------------|----|
| <b>MARIEDAD NACISMAL DE</b><br>"Universites Universitetis" |                                 | Oficina de Tecnologías de la Información               |                                                      |                                |                                                              | Página 51 de 52              |    |
| <b>UNAM</b>                                                |                                 | Codigo Est.<br>Canara<br><b>Residents</b><br>Mudelidad |                                                      |                                |                                                              | <b>Estudiante</b>            | ΠĐ |
| 囥<br>Matricula                                             |                                 | Nuevo Trainite                                         |                                                      |                                | Trámites Realizados                                          |                              |    |
| 9<br><b>Notas</b>                                          |                                 |                                                        |                                                      | Listado de Trámites Realizados |                                                              |                              |    |
|                                                            | # Fecha de Registro             | Doc. de Trámita                                        | Estado                                               | Código de<br>Trámita           | Concepto                                                     | <b>Monto Estado Acciones</b> |    |
| Ò<br>Currícula                                             | # sagt. 2015<br>248<br>30.02.00 | SOLICITUD 248-2013-<br><b>UNANNEOASA</b>               | <b>TE POISSONTE DE NAS</b>                           | PR-030-DASA-11                 | OTRAS CONSTANCIAS DE DASA - CONSTANCIA DE<br><b>ESTUDIOS</b> | 7.46                         |    |
| 崮<br><b>Horarios</b>                                       |                                 |                                                        |                                                      |                                |                                                              |                              |    |
| ඦ<br><b>Tramites</b>                                       |                                 |                                                        |                                                      |                                |                                                              |                              |    |
|                                                            |                                 |                                                        |                                                      |                                |                                                              |                              |    |

*Figura 85: Eliminar trámite*

Seguidamente aparecerá un mensaje de confirmación, con el cuál se podrá continuar o cancelar el trámite según la necesidad del estudiante. Botón azul para continuar y botón rojo para cancelar el trámite.

![](_page_50_Picture_3.jpeg)

*Figura 86: Continuar o cancelar trámite*

![](_page_51_Picture_72.jpeg)

Una vez eliminado el trámite, para volver a ingresar un trámite nuevo deberá hacer clic en la pestaña nuevo trámite podrá visualizar los trámites.

![](_page_51_Figure_2.jpeg)

*Figura 87: Nuevo trámite*

#### **10. CERRAR SESIÓN**

Para salir del sistema se hace clic en el siguiente botón con el ícono  $\boxed{\mathbb{P}}$ , que se ubica en la parte superior derecha de la ventana.

| ÷,<br>$C$ $\Omega$       |             |           |                                   | 10 No seguro   sigeun.unam.edu.pe/modulos/moddasa/#/matriculas/habilitarCursos |                                                              |                      | Q                               | $\Delta$<br>$\mathbf{\Omega}$ : |
|--------------------------|-------------|-----------|-----------------------------------|--------------------------------------------------------------------------------|--------------------------------------------------------------|----------------------|---------------------------------|---------------------------------|
| <b>H</b> Aplicaciones    |             |           |                                   |                                                                                |                                                              |                      |                                 |                                 |
|                          |             |           |                                   |                                                                                |                                                              |                      |                                 |                                 |
| <b>UNAM</b>              | Buscar      |           | Q                                 |                                                                                |                                                              |                      | DASA 2019-2 $\otimes$ $\otimes$ | $\mathbb{G}$                    |
|                          |             |           |                                   |                                                                                |                                                              |                      |                                 |                                 |
| Ø                        |             |           | Habilitar cursos para matrícula   |                                                                                |                                                              |                      |                                 |                                 |
| <b>Matriculas</b>        |             |           | Escoja carrera y plan curricular. |                                                                                |                                                              |                      |                                 |                                 |
|                          | Canstal     |           |                                   |                                                                                | Plan de Estudios                                             |                      |                                 |                                 |
| Ф<br><b>Reportes y</b>   |             |           | GESTION PUBLICA Y DES. SOCIAL     |                                                                                | <b>Buscar cursos</b><br>2016                                 |                      |                                 |                                 |
| <b>Procesos</b>          |             |           |                                   |                                                                                |                                                              |                      |                                 |                                 |
|                          |             |           |                                   |                                                                                |                                                              |                      |                                 |                                 |
|                          |             |           |                                   | <b>Cursos ordinarios</b>                                                       |                                                              |                      |                                 |                                 |
| 面                        | ٠           | Ciclo     | Código                            | Curso                                                                          | Estado                                                       | <b>Tipo Apertura</b> | Sección                         |                                 |
|                          | $\pm$       | 01        | 07-111                            | MATEMATICA                                                                     | Aperturado<br>$\blacksquare$                                 | Nonmal               | 2 Sectiones                     |                                 |
|                          | $\bar{z}$   | $41 - 41$ | 09-112                            | INTRODUCCION A LA GESTION PUBLICA Y DESARROLLO SOCIAL                          | $\blacksquare$<br>Aperturado                                 | Normal               | 2 Secciones                     |                                 |
| ö<br><b>Horarios</b>     | x           | 01.       | 08-113                            | CIENCIA POLITICA.                                                              | $\blacksquare$<br>Aperturado                                 | Normal               | 3 Secciones                     |                                 |
|                          | ٠           | $-01$     | 08:118                            | REALIZIAD SOCIAL PERUANA                                                       | Aperturado<br>$\blacksquare$                                 | Normal               | 2 Secciones                     |                                 |
| ِ⊖                       |             |           |                                   |                                                                                | Aperturado<br>$\blacksquare$                                 |                      |                                 |                                 |
| Mantenimiento<br>Tramite | $\sim$      | 01        | 00.115                            | REDACOON Y COMUNICACION                                                        |                                                              | Normal               | 2 Secciones                     |                                 |
|                          | ×<br>$\tau$ | 01<br>0.1 | 07-116<br>08:117                  | BOLOGIA Y HEDIO AMBENTE<br><b>FLOSOFIA</b>                                     | Aperturado<br>$\blacksquare$<br>Aperturado<br>$\blacksquare$ | Normal<br>Normal     | 2-Secolones<br>2 Secondes       |                                 |

*Figura 88: Cerrar sesión*